# The powerdot class vl.3 (2005/12/06)

Hendri Adriaens and Christopher Ellison<sup>∗</sup>

10. Oktober 2010

#### Zusammenfassung

Powerdot ist eine Präsentationsklasse für L<sup>AT</sup>EX welche die schnelle und einfache Entwicklung von professionellen Präsentationen erlaubt. Sie enthält viele Möglichkeiten, die Präsentation zu verbessern und den Präsentierenden zu unterstützten, beispielsweise automatische Overlays, das Einfügen persönlicher Anmerkungen und einen Handout-Modus. DVI, PS und PDF sind mögliche Ausgabeformate, um die Präsentation anzuzeigen. Ein leistungsstarkes template-System erlaubt das einfache Entwickeln neuer Stile. Eine LYX-Layoutdatei ist enthalten.

# Inhaltsverzeichnis

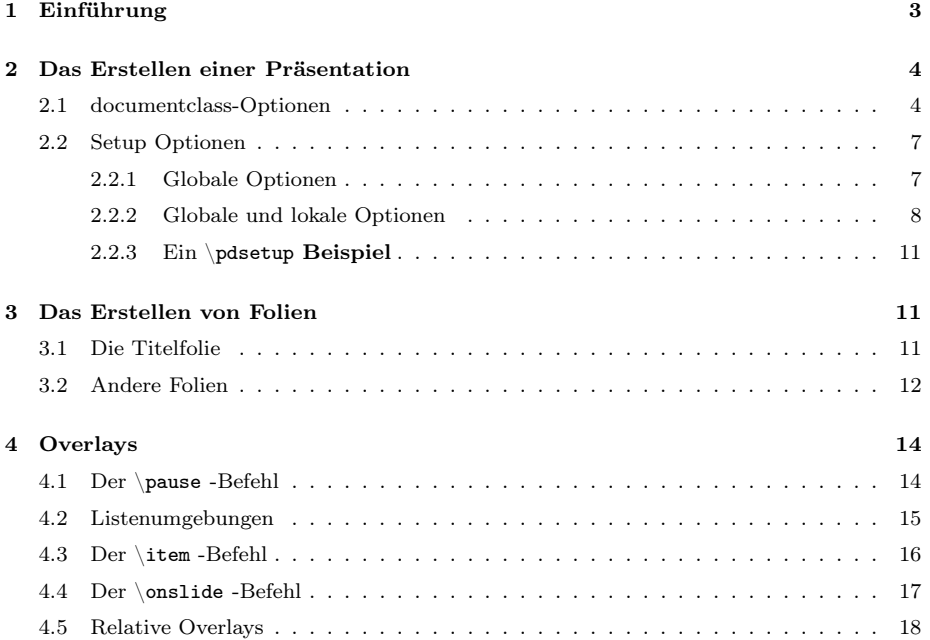

<sup>∗</sup>Übersetzung: Lennart Petersen, Christiane Matthieu, Christoph Köhler, Julia Babigian, Christine Römer (Institut für Germanistische Sprachwissenschaft der Friedrich-Schiller-Universität Jena), 1. Übersetzungsversion, letzte Änderung 21. 4. 2009

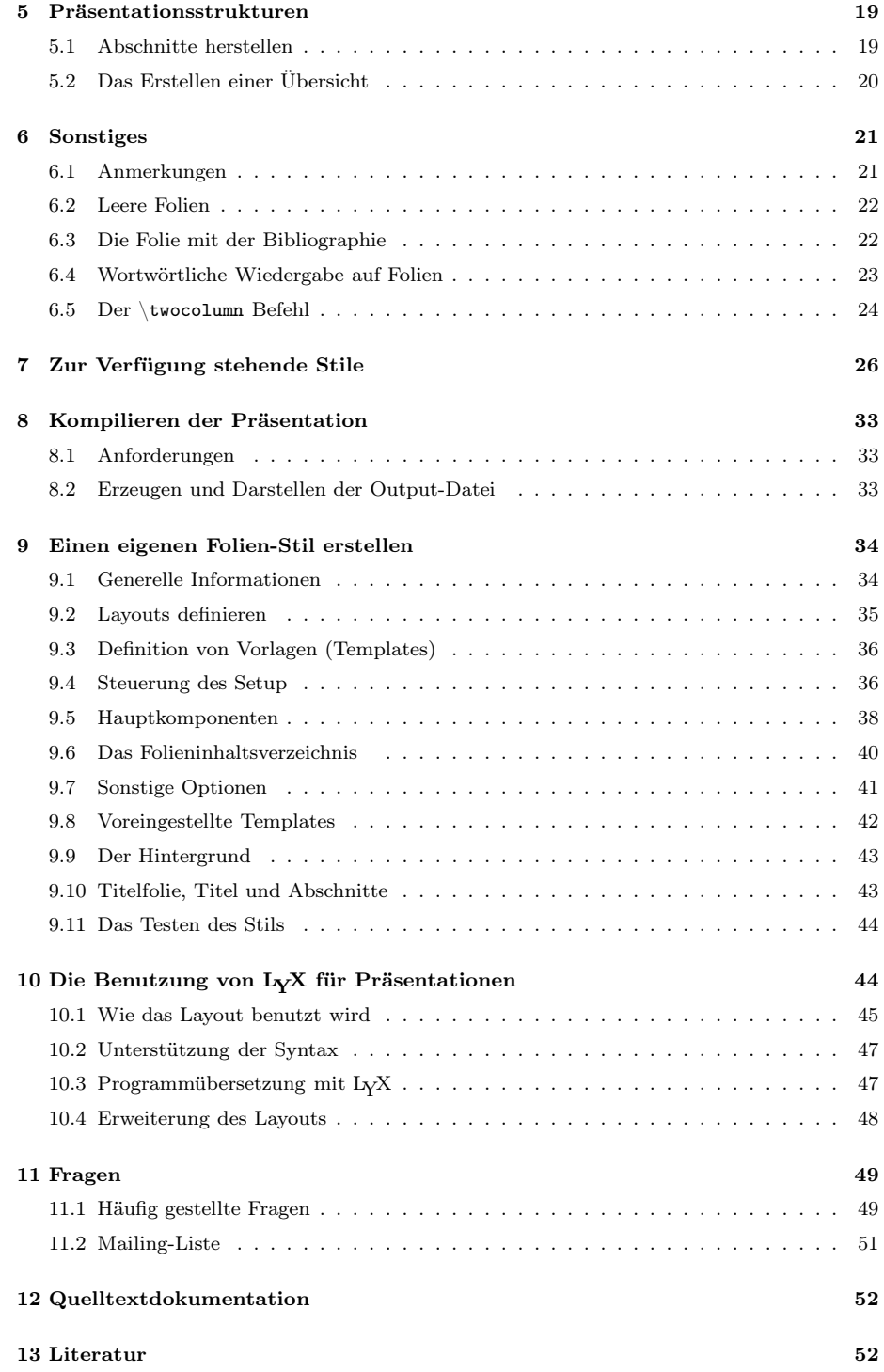

## 1 Einführung

Mithilfe dieser Klasse ist es möglich, professionell aussehende Folien herzustellen. Die Klasse wurde so entworfen, dass die Entwicklung von Präsentationen möglichst einfach gehalten ist, sodass man sich auf den eigentlichen Inhalt der Präsentation konzentrieren kann, anstatt sich mit technischen Details befassen zu müssen. Nichtsdestoweniger sind grundlegende L<sup>A</sup>TEX -Kenntnisse für die Nutzung von Powerdot notwendig.

Diese Klasse baut auf die prosper-Klasse [9] und das HA-prosper-Paket [1] auf und erweitert diese. Das HA-prosper-Paket war anfangs dafür gedacht, prosper zu erweitern und einige Fehler und Probleme dieser Klasse zu korrigieren. Beim Voranschreiten der Entwicklung des HA-prosper-Paketes bemerkte man, dass nicht alle Probleme auf diese Weise gelöst werden konnten. Diese Entdeckung war der Beginn eines neuen Projektes, aus dem eine neue Klasse hervorgehen sollte, welche die sonst nötige Kombination von prosper und HA-prosper ersetzen konnte. Die Powerdot-Klasse ist das Ergebnis dieses Projektes.

Der verbleibende Abschnitt dieses Kapitels sei nun einem Blick auf die Struktur einer Powerdotpräsentation gleichsam wie einem Überblick über die gesamte Dokumentation gewidmet.

Der Aufbau einer Präsentation ist stets derselbe. Er ist im folgenden Beispiel nachvollziehbar.

```
\documentclass[<class options>]{powerdot}
\pdsetup{<presentation options>}
\begin{document}
  \begin{slide}{a slide}
    Contents of the slide.
  \end{slide}
  \section{first section}
  \begin{slide}[<slide options>]{another slide}
   Contents of the slide.
  \end{slide}
  \begin{note}{personal note}
    The note.
  \end{note}
\end{document}
```
Einige dieser Elemente definieren die Struktur des Dokuments. Zuvorderst sind einige Optionen zum \documentclass-Befehl möglich, welche die Art der Ausgabe des Dokuments betreffen, beispielsweise das Papierformat. Diese Optionen werden in Abschnitt 2.1 besprochen. Ferner gibt es Spezifikationsoptionen, die einige globale Elemente der Präsentation wie zum Beispiel Fußnoten kontrollieren. Sie werden in Abschnitt 2.2 behandelt.

Sind diese Entscheidungen getroffen, können die slide-Umgebung zum Erstellen von Folien (siehe Abschnitt 3) und die note-Umgebung zum Erstellen von Anmerkungen, die mit den Folien angezeigt werden (siehe Abschnitt 6.1), genutzt werden. Overlays ermöglichen, Inhalte nacheinander anzuzeigen, was in Abschnitt 4 beschrieben wird. Der \section Befehl dient der Strukturierung der Präsentation. Dieses wird in Abschnitt 5 dargestellt. Abschnitt 7 zeigt eine

Übersicht über die Stile, die in dieser Klasse enthalten sind, und deren Charakteristiken. Abschnitt 8 behandelt die Möglichkeiten der Ausgabe und beinhaltet damit wichtige Informationen bezüglich der für Powerdot benötigten Pakete.

Abschnitt 9 ist am interessantesten für jene, die ihren eigenen Stil für Powerdot entwickeln oder einen bestehenden modifizieren wollen. Abschnitt 10 erklärt, wie LYX [6] genutzt werden kann, um Powerdotpräsentationen zu erstellen. Das Ende der Dokumentation schließlich (Abschnitt 11) wurde einem Kapitel über Fragen wie "Wo kann ich Beispiele finden?" gewidmet und enthält ferner die Informationen, wohin man sich wenden kann, wenn die eigenen Fragen zu Powerdot noch nicht gelöst sein sollten.

# 2 Das Erstellen einer Präsentation

Dieser Abschnitt beschreibt die möglichen Optionen zur Kontrolle der Ausgabe der Präsentationen und dem Erscheinungsbild eben jener.

#### 2.1 documentclass-Optionen

Begonnen wird mit den Optionen, die in den \documentclass Befehl mittels einer durch Kommata separierten Liste eingefügt werden. Für jede Möglichkeit wird der Standardwert<sup>1</sup> in der Beschreibung erwähnt. Das ist der Wert, der genutzt wird, wenn entschieden wurde, einer Option keinen Wert zu geben oder die Option gar nicht zu verwenden. option

Die Optionen mode bestimmen die Art der Ausgabe, die produziert werden soll. mode Der Standardwert ist present.

- mode=present Dieser Modus wird dazu genutzt, die eigentliche Präsentation zu erstellen. Er aktiviert Overlays und Übergangseffekte. Auf Overlays wird in Abschnitt 4 näher eingegangen.
- mode=print Dieser Modus kann verwendet werden, um die Folien inklusive ihrer visuellen Aufmachung, aber ohne Overlays oder Übergangseffekte auszudrucken.
- mode=handout Dieser Modus erstellt einen schwarzweißen Überblick über die Folien, der genutzt werden kann, um persönliche Notizen darauf zu verzeichnen, die Präsentation an Studenten auszugeben, ihn als eigenen Leitfaden einzusetzen, etc.
	- nopagebreaks Standardmäßig gibt der handout-Modus Dokumente mit zwei Folien pro Seite aus. Wenn mehr Folien pro Seite platziert werden sollen, füge man diese Option in den \documentclass Befehl ein und Powerdot wird es L<sup>A</sup>TEX überlassen, zu entscheiden, wann der Seitenumbruch stattfinden soll, meistens also, wenn eine Seite gefüllt ist.

option

<sup>&</sup>lt;sup>1</sup>Das ist der Wert, der als Standard genutzt wird, wenn nichts anderes explizit gewählt **Paper** wird.

Die Option paper hat drei mögliche Werte. Der Standardwert ist screen.

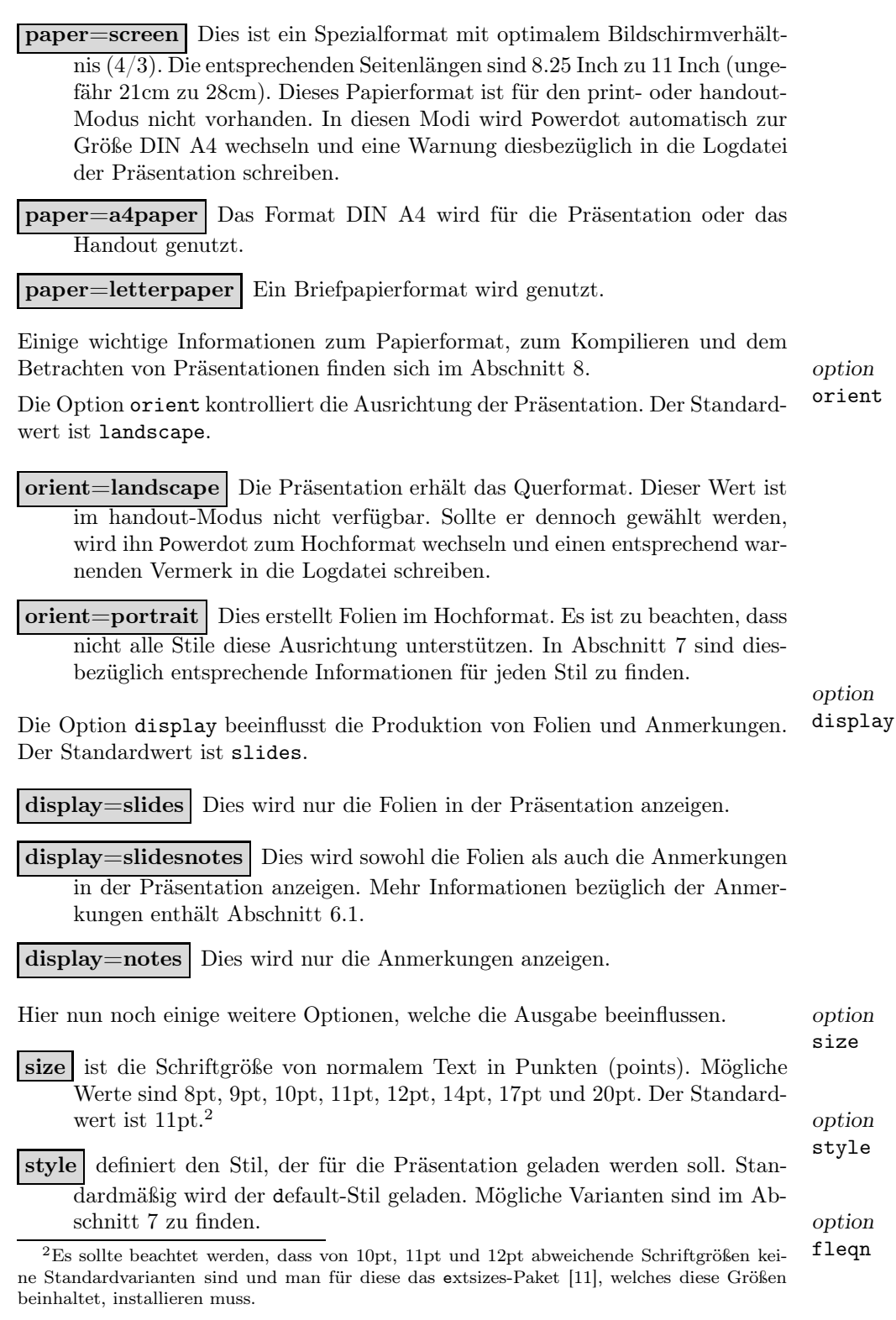

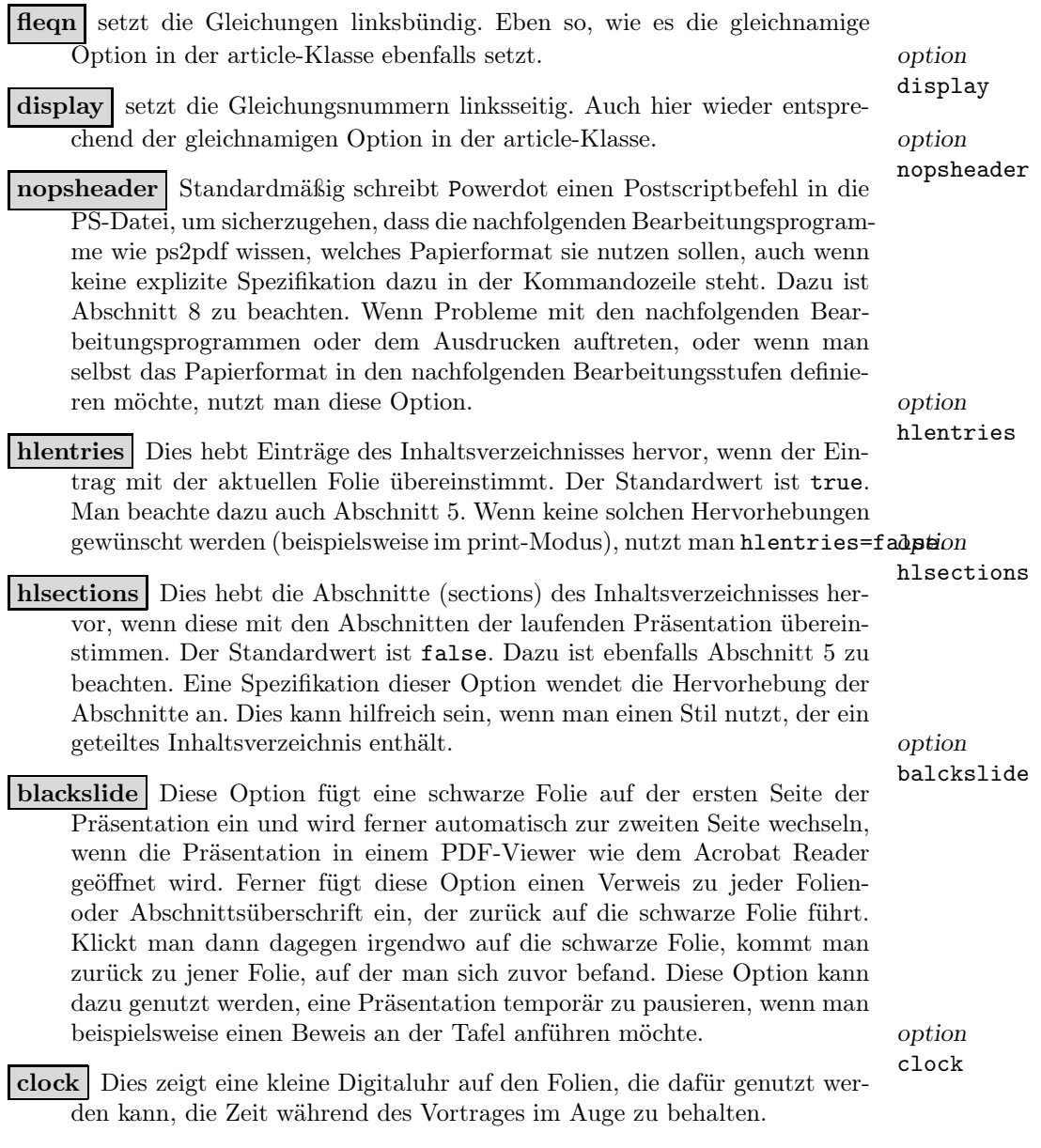

Hier ist ein Beispiel für einen  $\dot{\alpha}$ s Befehl.

\documentclass[ size=12pt, paper=screen, mode=present, display=slidesnotes, style=tycja, nopagebreaks, blackslide, fleqn ]{powerdot}

Dieses Beispiel definiert eine Präsentation im tycja-Stil, mit schwarzer Folie, einer Schriftgröße von 12 Punkten und linksbündigen Gleichungen.

```
\documentclass[
  size=12pt,
  paper=letterpaper,
  mode=handout,
  display=slidesnotes,
  style=tycja,
  nopagebreaks,
  blackslide,
  fleqn
]{powerdot}
```
Mit dem Wechsel der paper- und mode-Optionen wird nun ein Handout mit mehr als zwei Folien pro Seite, ganz so, wie es die nopagebreaks-Option definiert, ausgegeben.

### 2.2 Setup Optionen

Es gibt einige Zusatzoptionen, die dabei helfen, eine Präsentation den eigenen \pdsetup Wünschen anzupassen. Diese Optionen sind allerdings nicht im \documentclass Befehl enthalten, was technisch begründet ist.<sup>3</sup> Wir unterscheiden zwei Arten von Optionen. Jene Optionen, die nur global, also die gesamte Präsentation betreffend, mittels des \pdsetup Befehls definiert werden können, und jene Optionen, die sowohl global (mittels \pdsetup) als auch lokal (mittels Folienumgebungen, mehr dazu in Abschnitt 3) nutzbar sind.

#### 2.2.1 Globale Optionen

Dieser Abschnitt beschreibt Optionen, die einzig global in der Präambel der Präsentation mittels des \pdsetup Befehls genutzt werden können. option

- palette Dies definiert die nutzbare Farbpalette. Eine Farbpalette ist eine Sammlung von Farben, die von einem Stil bereitgestellt wird. Abschnitt 7 erläutert genau, welche Stile welche Farbpaletten enthalten. option
- rf Dies definiert den Inhalt der linken und der rechten Fußzeile. Sie sind rf standardmäßig leer.  $\qquad \qquad$  option
- theslide Diese Option legt fest, wie die Foliennummern auf der Folie gesetzt werden. Der Standardwert ist \arabic{slide}∼/∼\pageref\*{lastslide}, was in der Form 5/22 dargestellt wird. Man beachte, dass der Befehlszeilenabschnitt \arabic{slide} die Nummer der gerade angezeigten Folie und der Befehlszeilenabschnitt \pageref\*{lastslide} die Nummer der letzten Folie anzeigt.<sup>4</sup> option

# option

palette

lf

<sup>&</sup>lt;sup>3</sup>Der interessierte Leser wende sich dazu an den Abschnitt bezüglich des xkvltxp-Paketes **thenote** in der xkeyval-Dokumentation [2].

<sup>4</sup>Es wird \pageref mit Stern verwendet, was mittels \hyperref definiert wird und so keinen Verweis auf die Seite, auf die sich bezogen wird, erstellt.

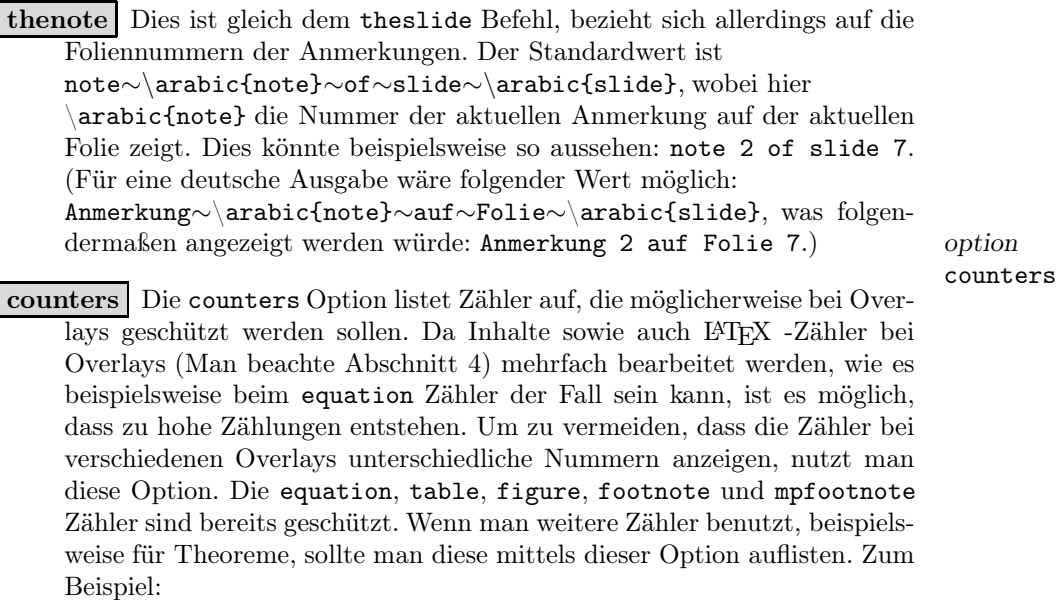

counters={theorem,lemma}

option list

list Diese Option enthält eine ganze Liste von Optionen, die dem enumitem-Paket angepasst sind, welches das Layout jener Listen, die mithilfe der enumerate und itemize Umgebungen erzeugt werden, definiert. Ein Beispiel:

list={labelsep=1em,leftmargin=\*,itemsep=0pt,topsep=5pt,parsep=0pt}

Man beachte für mehr Informationen bezüglich des Layouts von Listen das enumitem-Paket [4]. option

enumerate

enumerate itemize Dies ist gleich der list Optionen, kontrolliert aller- itemize dings nur die enumerate bzw. itemize Umgebungen.

#### 2.2.2 Globale und lokale Optionen

Dieser Abschnitt beschreibt Optionen, die sowohl global mittels des pdsetup Befehls als auch lokal mittels Folienumgebungen (mehr dazu in Abschnitt 3) definiert werden können. option

trans

trans Diese Option definiert, dass der Standardübergangseffekt für die Präsentation genutzt wird. Diese Übergangseffekte werden erst nach der Kompilierung der Präsentation ins PDF-Format angezeigt. Man beachte dazu auch Abschnitt 8. Die folgenden Übergangseffekte werden unterstützt: Split, Blinds, Box, Wipe, Dissolve, Glitter und Replace. Wenn mit einem PDF-Viewer gearbeitet wird, der PDF 1.5 anzeigen kann, sind ebenfalls Fly, Push, Cover, Uncover oder Fade nutzbar. Es ist wichtig, zu beachten, dass die meisten PDF-Viewer technisch empfindlich sind, beispielsweise wird box nicht funktionieren.

Der Standardeffekt ist Replace, welcher einzig eine Folie zur nächsten wechseln wird, wenn sie durchgesehen werden. Man beachte, dass manche PDF-Viewer (wie der Acrobat Reader 5 oder höher) die Übergangseffekte nur im Vollbildmodus anzeigen. Wenn ein bisher nicht aufgeführter Übergangseffekt (beispielsweise ein Wischeffekt mit einer speziellen Bewegungsrichtung) genutzt werden soll, ist das durchaus möglich. Powerdot wird eine Warnung in die Logdatei schreiben, dass der ausgewählte Effekt möglicherweise nicht vom PDF-Viewer angezeigt werden wird. Hier ein Beispiel, das funktioniert:

trans=Wipe /Di 0

Der Acrobat Reader zeigt diesen Wischeffekt von rechts nach links, statt, wie es der Standard ist, von oben nach unten. Für weitere Informationen sei das PDF-Referenzhandbuch empfohlen. option

method

logohook logopos logocmd

method Diese Option kann dann genutzt werden, wenn die Präsentation spezielles Material enthält, das nicht in der "üblichen Art" von L<sup>AT</sup>EX behandelt werden soll. Verbatim-Material kann beispielhaft angeführt werden. Mögliche Werte sind normal (der Standardwert), direct und file. Diese Optionen werden genauer im Abschnitt 6.4 erklärt. option

logohook | logops | logocmd | Wenn logopos spezifiziert wurde, wird ein Logo vom logocmd-Wert definiert und auf jede Folie gesetzt. Die Position des Logos kann in relativen Werten abhängig von der Breite und Höhe der Folien gesetzt werden. {0,0} ist die untere linke Ecke des Papiers und {\slidewidth,\slideheight} ist die obere rechte Ecke. Für die Positionierung des Logos wird der \rput Befehl von pstricks [15, 16] genutzt. Dieser Befehl erlaubt es ebenfalls, einen genauen Punkt als Logoposition zu definieren. Dieser Punkt kann mithilfe der logohook-Option eingetragen werden und die Werte tl, t, tr, r, Br, br, b, bl, Bl, l, B und c sind möglich. Weitere Informationen bezüglich des \rput Befehls enthält die pstricks-Dokumentation. Hier ist ein Beispiel, in dem die Blume des default-Stiles in den husky-Stil integriert wird.

```
\documentclass[style=husky]{powerdot}
\pdsetup{
  logohook=t.
  logopos={.088\slidewidth,.99\slideheight},
  logocmd={\includegraphics[height=.08\slideheight]
                            {powerdot-default.ps}}
}
\begin{document}
...
\end{document}
```
Der Standardwert von logohook ist tl.

Eine besondere Eigenschaft von Powerdot, mit deren Hilfe Präsentationen ein wenig Leben eingehaucht werden kann, ist die Nutzung von Zufallspunkten. Diese Punkte werden irgendwo auf den Folien gesetzt und nutzen die Farben der ausgewählten Farbpalette. Auch Overlays werden dieselben Punkte aufweisen. Diese Eigenschaft basiert auf random.tex [3]. Verschiedenste Optionen sind möglich, um das Erscheinen der Zufallspunkte zu kontrollieren. option

randomdots Standardmäßig sind die Zufallspunkte ausgeschaltet. Sie werden dann generiert, wenn diese Option mit dem Wert true versehen wird, während der Wert false sie wiederum ausschaltet. Wenn kein expliziter Wert zu dieser Option gesetzt ist, wird true angenommen. option

dmindots dmaxdots Die Anzahl der Punkte pro Folie ist ebenfalls zu- dmaxdots fällig. Diese Optionen legen die minimale und maximale Anzahl Punkte pro Folie fest. Die Standardwerte sind 5 bzw. 40. option

- dminsize dmaxsize Dies ist der minimale und maximale Radius der dmaxsize Punkte. Standardwerte sind 5pt bzw. 40pt. option
- dminwidth dmaxwidth dminheight dmaxheight Diese Option bestimmt das Areal auf der Folie, in dem die Zufallspunkte erscheinen sollen. Der Standardwert dieser Option definiert, dass die Punkte überall auf der Folie erscheinen können, aber das ist variabel, beispielsweise so, dass die Punkte nur noch im Textfeld vorkommen. Die Standardwerte sind 0pt, \slidewidth, 0pt, \slideheight.

Hier ein Beispiel, das Punkte in einem kleineren Rechteck auf der Folie erlaubt.

\pdsetup{

}

```
dminwidth=.1\slidewidth,dmaxwidth=.9\slidewidth,
dminheight=.2\slideheight,dmaxheight=.8\slideheight
```
- dbright Diese Option dient der Helligkeitseinstellung der Punkte. Der Wert sollte eine Zahl zwischen -100 und 100 sein. Wenn die Zahl negativ ist, wird die Farbe zu Schwarz abgedunkelt, wobei -100 Schwarz ergibt. Ist die Zahl dagegen positiv, wird die Farbe zu Weiß aufgehellt, wobei wiederum 100 Weiß ergibt. Ist der Folienhintergrund hell, nutzt man eher einen positiven Wert der Option bright, ist er dagegen dunkel, sollte man sich wohl für einen negativen Wert entscheiden. Der Standardwert ist 60, was eine Mischung aus 40 der Originalfarbe und 60 Weiß ergibt. option
- $\alpha$ dprop Mithilfe dieser Option können zusätzliche Parameter zum \psdot Befehl hinzugefügt werden, welcher die Zufallspunkte erstellt. Beispielsweise der Stil oder die Linienstärke der Punkte sind so veränderbar. Für weitere Informationen bezüglich des \psdot Befehls sei auf die pstricks-Dokumentation [15, 16] verwiesen. Powerdot enthält zwei zusätzliche Stile, die für Zufallspunkte eingesetzt werden können. Diese sind ocircle (offener Kreis) und osquare (offenes Quadrat).

randomdots

dmindots

dminsize dminwidth dmaxwidth dminheight dmaxheight

option dbright

dprop

Hier sind zwei Beispiele für den Gebrauch von Zufallspunkten.

```
\pdsetup{
 randomdots,dminwidth=.2\slidewidth
}
```
Dieses Beispiel beinhaltet Zufallspunkte, verhindert aber, dass die linken 20 der Folie von ihnen genutzt wird.

```
\pdsetup{
 randomdots,dprop={dotstyle=ocircle,linewidth=.5pt},
 dminsize=500pt,dmaxsize=600pt,dmindots=2,dmaxdots=5
}
```
Dieses Beispiel setzt höchstens fünf große Kreise auf die Folie. Diese Kreise sind zu groß, um vollständig auf der Folie angezeigt werden zu können, weswegen man nur Teile von ihnen als Kurven sehen wird.

#### 2.2.3 Ein \pdsetup Beispiel

Hier ein Beispiel für einen \pdsetup Befehl, mit dem man eine Präsentation beginnen könnte.

```
\pdsetup{
 lf=My first presentation,
```
}

```
rf=For some conference,
trans=Wipe,
theslide=\arabic{slide},
randomdots,dmaxdots=80
```
Dies setzt die linke und rechte Fußzeile und initialisiert den Wipe-Übergangseffekt. Ferner beinhaltet die Foliennummerierung nicht die Nummer der letzten Folie, sondern einzig jene der aktuellen. Und schließlich werden die Folien mit bis zu 80 Zufallspunkten bedeckt sein.

Hier ist eine kurze Anmerkung bezüglich des Erscheinens von Fußzeilen nötig. Die Foliennummer (definiert von der theslide-Option) wird in einer Fußzeile angezeigt werden. Die meisten Stile setzen sie in die rechte Fußzeile. Wenn Fußzeile und Foliennummer nicht leer sind, wird ∼–∼ zwischen sie eingefügt werden, um sie voneinander abzutrennen. Einige Stile modifizieren womöglich diese Standardvorgehensweise.

# 3 Das Erstellen von Folien

# 3.1 Die Titelfolie deutsche Staatsmann verwys deutsche Staatsmann verwys deutsche Staatsmann verwys deutsche Staatsmann verwys deutsche Staatsmann verwys deutsche Staatsmann verwys deutsche Staatsmann verwys deutsche Staat

\author \and \date \maketitle Die Titelfolie wird mittels des \maketitle Befehls erstellt. 11

\{maketitle}<options>

Dieser Befehl nutzt dieselben Werte wie jener des L<sup>A</sup>TEX -Standarddokuments. Das optionale Argument <options> kann jede Option des Abschnittes 2.2.2 enthalten. Das Einfügen einer solchen Option in den \maketitle Befehl betrifft nur die Titelfolie und keine andere. Man beachte das untere Beispiel.

```
\documentclass{powerdot}
  \title{Title}
  \author{You \and me}
  \date{August 21, 2005}
\begin{document}
   \maketitle
   ...
\end{document}
```
Die author, title und date-Angaben definieren den beim Erstellen der Titelfolie zu nutzenden Text. Die Gestaltung der Titelseite wird durch den ausgesuchten Stil bestimmt. Man beachte den Gebrauch des \and Befehls, um mehrere Autoren aufzuführen. Weitere Informationen bezüglich der Befehle wie \title und  $\acute{a}$ uthor sind im LAT<sub>E</sub>X -Handbuch [12] enthalten.

#### 3.2 Andere Folien

Das Herzstück jeder Präsentation sind die Folien. Bei Powerdot wird der Inhalt jeder Folie innerhalb einer slide-Umgebung definiert.

```
\begin{slide}[<options>]{<slide title>}
<body>
\end{slide}
```
Im Abschnitt 4 werden wir sehen, wie man die Folien etwas lebendiger gestalten kann. Bleiben wir jetzt aber erst einmal bei einem simplen Beispiel.

```
\begin{slide}{First slide}
 Hello World.
\end{slide}
```
Die Folienumgebung hat ein notwendiges Argument, nämlich den Folientitel. Sobald eine Folie erstellt wird, wird der Folientitel dafür genutzt, einen Eintrag ins Inhaltsverzeichnis und in die Lesezeichenliste einzufügen. Das Inhaltsverzeichnis ist eine Liste der Folien- und Abschnitttitel der Präsentation, die auf jeder Folie erscheint.

Die aufgeführten Titel des Inhaltsverzeichnisses sind mit deren Folien und Abschnitten verlinkt (sofern die Präsentation ins PDF-Format kompiliert wurde) und bieten somit eine praktische Hilfe, um innerhalb der Präsentation rasch zwischen benötigten Folien zu wechseln. Die Lesezeichenliste erscheint erst, wenn slide

die Kompilierung ins PDF-Format abgeschlossen ist. Sie dient ebenfalls als eine Art Inhaltsverzeichnis, erscheint allerdings auf keiner der Folien, sondern in einem zusätzlichen Fenster im PDF-Viewer. Im obigen Beispiel werden die Einträge im Inhaltsverzeichnis wie in der Lesezeichenliste beide als First slide geführt.

Die <options> für die slide-Umgebung können jene Optionen enthalten, die im Abschnitt 2.2.2 enthalten sind. Zusätzlich können folgende Optionen benutzt werden. Option werden is a state of the state of the state of the state of the state of the state of the state of the state of the state of the state of the state of the state of the state of the state of the state of the

toc

toc Wenn definiert, wird dieser Wert für den Eintrag ins Inhaltsverzeichnis genutzt; ansonsten wird dazu der Folientitel herangezogen. Wenn toc= definiert ist, wird kein Eintrag erstellt. option

bm

bm Falls definiert, wird dieser Wert für den Eintrag in die Lesezeichenliste genutzt; ansonsten wird dazu der Folientitel herangezogen. Wenn bm= definiert ist, wird kein Eintrag erstellt.

Diese optionalen Argumente sind besonders nützlich, wenn der Folientitel sehr lang ist oder wenn er L<sup>A</sup>TEX -Befehle enthält, die in den Lesezeichen nicht korrekt angezeigt werden würden.<sup>5</sup> Beim Erstellen der Einträge sollte darauf geachtet werden, spezielle Zeichen wie ',' und '=' zwischen den geschweiften Klammern '{' und '}' zu verstecken. Werfen wir einen Blick auf das Beispiel, das diese optionalen Argumente nutzt.

```
\begin{slide}[toc=,bm={LaTeX, i*i=-1}]{\color{red}\LaTeX, $i^2=-1$}
 My slide contents.
\end{slide}
```
In diesem Beispiel wird der Folientitel als L<sup>AT</sup>EX,  $i^2 = -1$  erscheinen. Dieser Text wird nicht korrekt als Lesezeichen angezeigt werden. Es wurde also ein Versuch unternommen, dieses zu korrigieren, aber oftmals ergibt dies nicht denselben Text. Der genannte Titel würde als Lesezeichen folgendermaßen angezeigt werden: redLaTeX, i2=-1. Auf der anderen Seite wird der manuell erstellte Lesezeicheneintrag so angezeigt: LaTeX,  $i * i = -1$ . Man beachte, dass kein Eintrag im Inhaltsverzeichnis vorgenommen werden wird, da der Wert toc= genutzt wurde.

Zusätzlich zur slide-Umgebung kann jeder individuelle Stil seine eigenen Umgebungen definieren. Viele Stile haben eine wideslide-Umgebung. Dahinter steht die Idee, dass gewisser Inhalt aus Platzgründen schlecht oder überhaupt nicht mit dem Inhaltsverzeichnis zusammen auf einer Folie realisiert werden kann. In diesem Fall ist es von Vorteil, eine Folie zu nutzen, die das Inhaltsverzeichnis nicht aufführt. Die wideslide-Umgebung enthält diese Funktion und bietet so mehr Platz für den eigentlichen Folieninhalt. Abschnitt 7 enthält mehr Informationen bezüglich der unterschiedlichen Umgebungen der einzelnen Stile.

 $5$ Der Prozess, der die Lesezeichen setzt, nutzt \pdfstringdef vom hyperref-Paket und kann mit akzentuierten Zeichen wie \ï umgehen.

## 4 Overlays

Oft möchte man nicht, dass alle Informationen auf einer Folie gleichzeitig erscheinen, sondern vielmehr, dass eine nach der anderen auftaucht. Bei powerdot wird das mittels Overlays realisiert. Jede einzelne Folie kann viele Overlays enthalten, wobei die Overlays eines nach dem anderen ausgegeben werden.

#### 4.1 Der \pause -Befehl

Der Befehl \pause ist die einfachste Möglichkeit, Informationen aufeinanderfolgend auszugeben.

\{pause}[<number>]

Hier ein simples Beispiel:

```
\begin{slide}{Simple overlay}
 power\pause dot
\end{slide}
```
Der Informationstext auf einer Folie wird nur bis zum Befehl \pause ausgegeben, es erscheint also nichts anderes auf der Folie als dieses bestimmte Stück Text, solange nicht ein Klick mit der Maus erfolgt oder eine Taste gedrückt wird. Erst dann wird der weitere Inhalt der Folie ausgegeben, entweder bis diese keine weiteren Informationen mehr enthält oder bis zum nächsten \pause Befehl innerhalb derselben Folie. In diesem Beispiel erscheint power mit dem ersten und powerdot mit dem zweiten Overlay. Der \pause Befehl wird oft innerhalb von itemize- und enumerate-Umgebungen gebraucht, zum Beispiel:

```
\begin{slide}{Multiple pauses}
 power\pause dot \pause
  \begin{itemize}
    \item Let me pause\ldots \pause
    \item \ldots while I talk \pause and chew bubble gum. \pause
    \item Perhaps you'll be persuaded.
    \item Perhaps not.
  \end{itemize}
\end{slide}
```
Indem \pause vor der itemize-Umgebung verwendet wurde, erscheint kein Stichpunkt vor dem dritten Overlay. Danach wird ein Stichpunkt nach dem anderen ausgegeben, wobei jeder sein eigenes Overlay hat. Mehr Informationen bezüglich der Verwendung von Listen folgen im nächsten Abschnitt.

Ein optionales Argument (in eckigen Klammern) des \pause Befehls spezifiziert die Nummer der Overlays, die als Pause fungieren. Ein Verwendungsbeispiel ist: \pause

```
\begin{slide}{Pause longer}
  \begin{itemize}
    \item A \pause
    \item B \pause[2]
    \item C
  \end{itemize}
\end{slide}
```
Bei diesem Beispiel erscheint Stichpunkt C mit dem vierten Overlay. Die Nützlichkeit dieser Möglichkeit wird im nächsten Abschnitt deutlicher, entsprechend werden wir dann noch mal ein ähnliches Beispiel betrachten.

#### 4.2 Listenumgebungen

Die Listenumgebungen itemize und enumerate werden bei powerdot in besonderer Weise behandelt. Sie haben ein optionales Argument, das im enumitem-Paket enthalten ist (siehe [4]). powerdot liefert eine extra Verschlüsselung für dieses optionale Argument. In den folgenden Beispielen wird die itemize-Umgebung zur Auflistung der einzelnen Punkte verwendet, mit der enumerate-Umgebung funktioniert es aber genauso.

Hier ein Beispiel für den üblichen Gebrauch der itemize-Umgebung:

```
\begin{slide}{Basic itemize}
  \begin{itemize}
    \item A \pause
    \item B \pause
    \item C
  \end{itemize}
\end{slide}
```
Die Ausgabe erfolgt, indem einfach mit jedem Overlay ein Stichpunkt nach dem anderen erscheint. type

Angenommen, wir wollten, dass alle Stichpunkte einer Folie zeitgleich auftauchen, dabei aber nur einer davon zum entsprechenden Zeitpunkt 'aktiv' sein soll. Das wird realisiert mittels der type-Option für die itemize-Umgebung. Der vorgegebene Wert ist 0.

```
\begin{slide}{Type 1 itemize}
  \begin{itemize}[type=1]
    \item A \pause
    \item B \pause
    \item C
  \end{itemize}
\end{slide}
```
Jetzt wird jeder Stichpunkt in der inaktiven Farbe (die durch den verwendeten powerdot-Stil festgelegt ist) ausgegeben. Mit dem Overlay, mit dem ein Stichpunkt normalerweise erst erscheinen würde, bekommt dieser seine eigentliche Farbe und wird darüber aktiv. Das Standardverhalten ist mit type=0 gegeben.

Listen können auch ineinander gestapelt sein, um so kompliziertere Strukturen zu schaffen. Wenn eine Liste eingebettet ist in eine andere, enthält sie die type-Option-Einstellungen der 'Mutter'-Liste. Das kann aber aufgehoben werden, indem die type-Option beim optionalen Argument der eingebetteten Liste genauer definiert wird. Unser Beispiel zeigt nur ein mögliches, mittels gestapelter Listen produziertes Konstrukt, es können jedoch auch Konstrukte anderer Art und auf andere Weise kreiert werden.

```
\begin{slide}{Nested lists}
  \begin{itemize}
    \item A\pause
    \begin{itemize}[type=1]
      \item B\pause
    \end{itemize}
    \item C
  \end{itemize}
\end{slide}
```
Hier werden A und B mit dem ersten Overlay ausgegeben, aber B ist inaktiv. Erst mit dem zweiten Overlay wird B aktiv, mit Overlay 3 wird C sichtbar.

### 4.3 Der \item -Befehl

Dieser Befehl hat bei powerdot noch ein extra Argument (optional), das eine flexiblere Produktion von Overlays erlaubt als der \pause Befehl.

\item[<label>]<<overlays>>

Mit diesem optionalen Argument kann man spezifizieren, mit welchem Overlay ein bestimmter Stichpunkt ausgegeben wird. Diese Spezifikation ist eine durch ein Komma separierte Liste, wo jeder Stichpunkt die in Tabelle 1 angegebenen Notationen nutzen kann. Das <label>-Argument ist für das optionale Argument

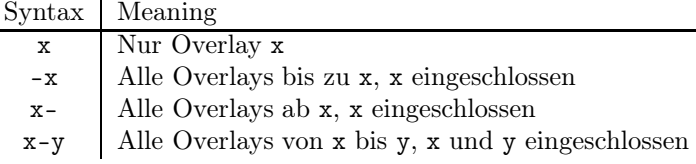

Tabelle 1: \item und \onslide-Notation

des \item Befehls bei LATEX Standard. Das LATEX -Handbuch [12] enthält noch mehr Informationen bezüglich dieses Arguments.

Hier ein Beispiel:

```
\begin{slide}{Active itemize}
 \begin{itemize}[type=1]
  \item<1> A
```
\item

```
\item<2> B
   \item<3> C
  \end{itemize}
\end{slide}
```
Wie oben besprochen, sollte A nur bei Overlay 1, B nur bei Overlay 2 und C nur bei Overlay 3 aktiv sein, im inaktiven Status sollten die jeweiligen Stichpunkte wegen type=1 in der inaktiven Farbe erscheinen.

Wenn die type-Option aber als type=0 definiert und jedem Stichpunkt eine Overlay-Option gegeben wurde, erscheint jeder Stichpunkt nur, wenn er aktiv ist. Ist er inaktiv, wird er nicht auf der Folie angezeigt. Weitere Beispiele, die die Syntax für <overlays> demonstrieren, werden im nächsten Abschnitt diskutiert.

#### 4.4 Der \onslide -Befehl

\onslide

Overlays können auch unter Verwendung des \onslide Befehls geschaffen werden.

\onslide{<overlays>}{<text>}

Der Befehl benötigt eine <overlays>-Spezifizierung als erstes Argument und den  $\langle \text{text} \rangle$ , der auf der Folie erscheinen soll, als zweites Argument. Die  $\langle \text{overlays} \rangle$ , auf denen der Text erscheinen wird, werden genauer definiert als eine durch ein Komma separierte Aufzählung mit der in Tabelle 1 dargestellten Syntax. Wir beginnen mit einem einfachen Beispiel:

```
\begin{slide}{Simple onslide}
 \onslide{1,2}{power}\onslide{2}{dot}
\end{slide}
```
Wir haben eingerichtet, dass power mit den Overlays 1 und 2 erscheint, dot nur mit Overlay 2. Wie bereits vermutet wird bei diesem Beispiel das Gleiche ausgegeben wie bei dem ersten \pause-Beispiel, einziger Unterschied ist die etwas kompliziertere Syntax des \onslide Befehls. Allerdings erlaubt genau das ein bisschen mehr Flexibilität.  $\text{class}$  and  $\text{class}$  is  $\text{class}$ 

Betrachten wir dasselbe Beispiel mit den folgenden Modifikationen:

```
\begin{slide}{Simple onslide+}
 \label{thm:main} $$ \texttt{onslide }: \onslide{1}{power}\onslide{2}{dot}\\\\texttt{onslide+}: \onslide+{1}{power}\onslide+{2}{dot}
\end{slide}
```
Der \onslide+ Befehl gibt seinen Inhalt in völlig anderer Art und Weise aus. Jetzt erscheint dot mit jedem Overlay, allerdings wird es außer bei Overlay 2 nur in seiner inaktiven Farbe ausgegeben. Das ist vergleichbar mit dem type=1- Verhalten für die Listen (siehe Abschnitt 4.2).

Wenn wir dieses Beispiel ausführen, werden wir zudem feststellen, dass der \onslide Befehl zunächst Material verbirgt, und doch die richtige Menge an Platz dafür reserviert. Bei Overlay 2 erscheinen die dots alle übereinander. Der nächste Befehl reserviert keinen Platz.  $\setminus$ onslide\*

Statt bestimmtes Material zu verbergen und Platz dafür zu reservieren (\onslide) oder <text> außer beim entsprechenden Overlay (<overlays>) in der inaktiven Farbe auszugeben (\onslide+), gibt dieser Befehl das Material einfach ohne jede weitere Formatierung aus. Betrachten wir folgendes Beispiel, um den Unterschied zu verstehen:

```
\begin{slide}{Simple onslide*}
\texttt{onslide }: \onslide{1}{power}\onslide{2}{dot}\\
\texttt{onslide+}: \onslide+{1}{power}\onslide+{2}{dot}\\
\texttt{onslide*}: \onslide*{1}{power}\onslide*{2}{dot}
\end{slide}
```
Wir sind bereits vertraut mit der Ausgabe der ersten zwei Zeilen. Die dritte Zeile gibt power mit Overlay 1 und dot mit Overlay 2 aus, allerdings ist bei Overlay 2 kein Platz für power reserviert. Stattdessen wird dot an der gleichen Position des Cursors beginnen, bei der power mit dem ersten Overlay ausgegeben wurde, und es ist auch nicht in einer Linie unter den anderen dots angeordnet.

Abschließend betrachten wir ein Syntax-Beispiel, das sowohl mit \item als auch mit \onslide möglich ist. Noch mal zur Erinnerung: Diese Befehle benötigen eine durch ein Komma separierte Aufzählung für die genauere Definierung des  $\leq$ overlays $>$ -Arguments. Dabei kann jedes Element die in Tabelle 1 beschriebene Syntax nutzen. Die verschiedenen Varianten sind in folgendem Beispiel demonstriert:

```
\begin{slide}{Lists}
  \onslide{10}{on overlay 10 only}\par
  \onslide{-5}{on every overlay before and including overlay 5}\par
  \onslide{5-}{on every overlay after and including overlay 5}\par
  \onslide{2-5}{on overlays 2 through 5, inclusive}\par
  \onslide{-3,5-7,9-}{on every overlay except overlays 4 and 8}
\end{slide}
```
## 4.5 Relative Overlays

Manchmal ist es sehr lästig, im Auge zu behalten, wann ein Stichpunkt auftauchen beziehungsweise aktiv werden soll, zum Beispiel, wenn man möchte, dass ein bestimmter Text auf dem entsprechenden Overlay nach einem speziellen Stichpunkt erscheinen soll. Abhilfe dafür leisten relative Overlays, die allerdings nicht außerhalb von \item-Listenumgebungen verwendet werden sollten. Betrachten wir ein einfaches, einleuchtendes Beispiel:

```
\begin{slide}{Relative overlays}
 \begin{itemize}
  \item A \pause
```

```
\item B \onslide{+1}{(visible 1 overlay after B)}\pause
  \item C \onslide{+2-}{(appears 2 overlays after C, visible until the end)}
  \pause
  \item D \onslide{+1-6}{(appears 1 overlay after D, visible until overlay 6)}
  \pause
  \item E \pause
  \item F \pause
  \item G \onslide{+1-+3}{(appears 1 overlay after G for 3 overlays)}
  \pause
  \item H \pause
  \item I \Omega\item J \pause
  \item K
 \end{itemize}
\end{slide}
```
Wie zu sehen ist, wird auch hier der \onslide Befehl genutzt, die einzige Veränderung der Syntax ist die Auflistung der Overlays. Dadurch kann ein '+'-Zeichen in der Liste genauer definiert werden. In der simpelsten Verwendung wird durch den \onslide{+1} Befehl der entsprechende Text ein Overlay nach demjenigen ausgegeben, auf dem er eigentlich erschienen wäre. Nach wie vor kann die in Tabelle 1 dargestellte Syntax verwendet werden, demonstriert im oben stehenden Beispiel.  $\onumber$  \onslide{+1-6} bewirkt ebenfalls, dass der entsprechende Text ein Overlay nach demjenigen ausgegeben wird, auf dem er eigentlich erschienen wäre, und dass schon ausgegebene Textpassagen bis Overlay 7 gezeigt bleiben. In der letzten Demonstration des oben stehenden Beispiels wird gezeigt, wie man den Text einer ganzen Reihe von relativen Overlays erscheinen lassen kann.

## 5 Präsentationsstrukturen

# $5.1$  Abschnitte herstellen  $\setminus$ section

Dieser Abschnitt beschreibt den \section Befehl, der die Möglichkeit eröffnet, eine Präsentation zu strukturieren.

\section[<options>]{<section title>}

Dieser Befehl produziert eine Folie mit dem <section title> und nutzt außerdem den eingesetzten Text für die Repräsentation des entsprechenden Abschnitts in einem Inhaltsverzeichnis und der Lesezeichenliste. Es gibt diverse <options> um die Ausgabe zu kontrollieren. option

tocsection Diese Option kontrolliert die Repräsentation eines Abschnittes im Inhaltsverzeichnis. Der vorgegebene Wert ist true.

tocsection=true So wird ein Abschnitt im Inhaltsverzeichnis geschaffen. Das bedeutet, dass alle nun folgenden Folien unter diesem Gliederungspunkt erscheinen, bis ein neuer eingefügt wird.

tocsection=false Auf diese Art und Weise wird kein Abschnitt im Inhaltsverzeichnis geschaffen, somit wird dieser als normale Folie eingeordnet und aufgeführt.

tocsection=hidden So wird ein Abschnitt im Inhaltsverzeichnis hergestellt, aber er ist nur sichtbar, wenn man eine Folie ansieht, die zu diesem Abschnitt gehört. Diese Funktion könnte verwendet werden, um einen zu diskutierenden Abschnitt an die Präsentation anzuhängen, der aber nur dann gebraucht und entsprechend gezeigt wird, wenn noch genügend Zeit für diese Diskussion ist. option

Diese Option bestimmt, ob der \section Befehl eine Folie schafft. Der vorge-slide gebene Wert ist \true.

 $\textbf{slide}$ =true So wird eine Folie hergestellt.

slide=false So wird keine Folie hergestellt. Wenn auch tocsection=false ist, bewirkt der \section Befehl gar nichts. Wenn ein Inhaltsverzeichnisabschnitt hergestellt wird (tocsection= true oder hidden), der Abschnitt aber selbst keine eigene Folie hat, verweist seine Verknüpfung auf die erste Folie unter diesem Abschnitt. option

Diese Option kann verwendet werden, um eine Abschnittsfolie mit einer anderen Schablone zu erstellen. Bei default wird eine normale \slide-Umgebung genutzt, um eine Abschnittsfolie herzustellen, aber wenn ein Stil andere Schablonen bietet, die für einen bestimmten Zweck genutzt werden könnten (zum Beispiel die wideslide-Umgebung), dann ermöglicht diese Option die Nutzung der entsprechenden Schablone. Abschnitt 7 gibt einen Überblick über die verschiedenen Stile und deren verfügbaren Schablonen.

Letztendlich können alle für normale Folien verfügbare Optionen auch für Folien verwendet werden, die mit dem \section Befehl erstellt worden sind (siehe Abschnitt 3). Wenn ein Abschnitt mit einer tocsection-Option erstellt wird, entfernen toc= oder bm= das einleitende Inhaltsverzeichnis oder das entsprechende Lesezeichen nicht.

# 5.2 Das Erstellen einer Übersicht der anten auch der Stableofcontents

Dieser Befehl erstellt eine Übersicht (Gliederung) für Präsentationen und kann nur für Folien genutzt werden.

\tableofcontents[<options>]

Es gibt diverse <options> um die Ausgabe dieses Befehls zu kontrollieren. option

Diese Option bestimmt, ob gewisses Material (abhängig von der Eingabe für die <sup>type</sup> content-Option weiter unten) versteckt oder in der inaktiven Farbe ausgegeben wird. Der vorgegebene Wert ist 0. Sie ist vergleichbar mit der type-Option für Listenumgebungen (Abschnitt 4.2).

type=0 Wenn Material nicht dem gefragten Typ (bei der content-Option spezifiziert) entspricht, wird es versteckt.

 $\tt type=1$  Genau wie type=0, nur dass das Material nicht versteckt, sondern in der inaktiven Farbe ausgegeben wird.

# option

Die content-Option kontrolliert, welche Elemente in den Überblick aufgenom- content men werden. Der vorgegebene Wert ist all. Die unten stehende Beschreibung setzt für die type-Option type=0 voraus, es ist aber kein Problem, den alternativen Text für type=1 daraus zu folgern.

- content=all So wird der vollständige Überblick einer Präsentation ausgeben, einschließlich aller Abschnitte und der Folien, die nicht in Abschnitten versteckt sind (siehe Abschnitt 5.1).
- content=sections So werden nur die Abschnitte in der Präsentation ausgegeben.
- $\text{content} = \text{currentsection}$  So wird nur der aktuelle Abschnitt ausgegeben.
- content=future So wird der gesamte Inhalt beginnend bei der aktuellen Folie ausgegeben.
- content=futuresections So werden alle Abschnitte beginnend beim aktuellen Abschnitt ausgegeben.

Diesen Abschnitt beendet ein kleines Beispiel, das demonstriert, wie man eine Präsentation entwickelt, die einen allgemeinen Überblick der Abschnitte in der Präsentation enthält, eine grundsätzliche Idee des Inhalts und für jeden Abschnitt eine detaillierte Übersicht über seine einzelnen Folien liefert.

```
\begin{slide}[toc=,bm=]{Overview}
  \tableofcontents[content=sections]
\end{slide}
\section{First section}
\begin{slide}[toc=,bm=]{Overview of the first section}
 \tableofcontents[content=currentsection,type=1]
\end{slide}
\begin{slide}{Some slide}
\end{slide}
\section{Second section}
...
```
# 6 Sonstiges

#### 6.1 Anmerkungen

note

Die note-Umgebung kann verwendet werden, um persönliche Anmerkungen in den eigentlichen Folientext einzugliedern. Die Ausgabe der Anmerkungen kann mittels der display-Option kontrolliert werden (siehe Abschnitt 2.1). Hier ist ein Beispiel:

\begin{slide}{Chewing gum} ...

```
\end{slide}
\begin{note}{Reminder for chewing gum}
 Don't forget to mention that chewing gum is sticky.
\end{note}
```
## 6.2 Leere Folien

Die emptyslide-Umgebung stellt eine völlig leere Folie her. Die Textbox auf der Folie könnte für spezielle Dinge verwendet werden, wie zum Beispiel die Ausgabe von Fotos. Diese Funktion erlaubt also auch das Erstellen und Wiedergeben einer Diashow. Zum Beispiel:

```
\begin{emptyslide}{}
 \centering
 \vspace{\stretch{1}}
 \includegraphics[height=0.8\slideheight]{me_chewing_gum.eps}
 \vspace{\stretch{1}}
\end{emptyslide}
```
Der \includegraphics Befehl wird durch das graphicx-Paket [5] definiert. Der \stretch Befehl wird verwendet, um das Bild vertikal zu zentrieren. Beide Befehle sind in Ihrem Lieblings-L<sup>A</sup>TEX -Handbuch beschrieben, zum Beispiel [12]. Man kann zudem die Längen \slideheight und \slidewidth nutzen, um das Bild maßstabsgetreu der Folie anzupassen.

### 6.3 Die Folie mit der Bibliographie

powerdot benennt die standardisierte article thebibliography-Umgebung um, damit die Erstellung einer Abschnittsüberschrift und fortlaufender Kopfzeilen unterdrückt wird. Alle anderen Bestandteile wurden beibehalten. Jeweils eines der folgenden Beispiele können Sie verwenden (abhängig davon, ob Sie BiBTFX nutzen oder nicht):

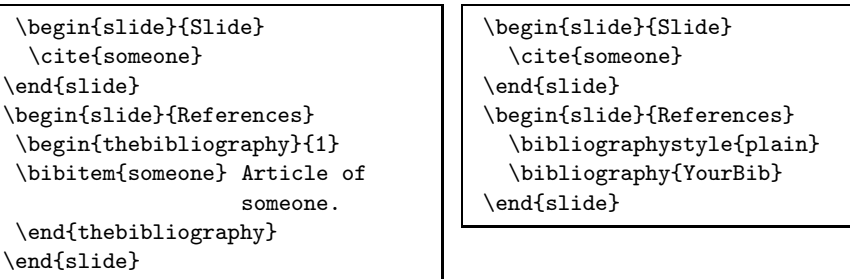

Für den Fall längerer Bibliographien, die auf mehrere Folien verteilt werden sollen, empfiehlt sich die Verwendung der Pakete natbib und bibentry [8]. Das erlaubt Folgendes:

```
\begin{slide}{References (1)}
 \bibliographystyle{plain}
```
emptyslide

thebibliography

```
\nobibliography{YourBib}
  \bibentry{someone1}
  \bibentry{someone2}
\end{slide}
\begin{slide}{References (2)}
  \bibentry{someone3}
\end{slide}
```
Werfen Sie einen Blick in Ihr Lieblings-LAT<sub>EX</sub> -Handbuch für weitere Informationen zum Zitieren und zu Bibliographien.

### 6.4 Wortwörtliche Wiedergabe auf Folien

option

powerdot hat drei verschiedene Methoden, Folien aufzubereiten, von denen zwei verbatim hauptsächlich entwickelt wurden, um das Einbeziehen wortwörtlichen Inhalts<sup>6</sup> auf Folien einfacher zu gestalten. Diese Methoden können beim method key abgerufen werden, der in Folienumgebungen und dem \pdsetup Befehl verfügbar ist (siehe Abschnitt 2.2.2).

- method=normal Dies ist die vorgegebene Methode der Aufbereitung von Folien. Sie ist schnell und erlaubt die Verwendung von Overlays, nicht aber die wortwörtliche Wiedergabe.<sup>7</sup>
- method=direct Diese Methode ist auch schnell, aber sie erlaubt nicht die Verwendung von Overlays. Overlays werden unauffällig außer Gefecht gesetzt. Allerdings ermöglicht diese Methode wortwörtlichen Inhalt auf Folien.
- method=file Diese Methode nutzt einen provisorischen Ordner, um den Folienkörper zu exportieren und wieder einzulesen. Damit erlaubt sie die Verwendung von Overlays und wortwörtlichen Inhalt, aber sie ist mitunter langsamer, wenn viele Folien mit dieser Methode aufbereitet werden, da das Ordnersystem dann intensiv genutzt ist.

Hier ist ein Beispiel, dass die Nutzung aller drei Folienaufbereitungsmethoden demonstriert:

```
\documentclass{powerdot}
\usepackage{listings}
\lstnewenvironment{code}{
  \lstset{frame=single,escapeinside='',
 backgroundcolor=\color{yellow!20},
 basicstyle=\footnotesize\ttfamily}
}{}
\begin{document}
\begin{slide}{Slide 1}
Normal \pause content.
\end{slide}
```
<sup>6</sup>Und anderer Inhalt, der bei der Verarbeitung catcode-Veränderungen benötigt wird. <sup>7</sup>Außer wenn es in einer Box außerhalb der Folie gesichert wurde.

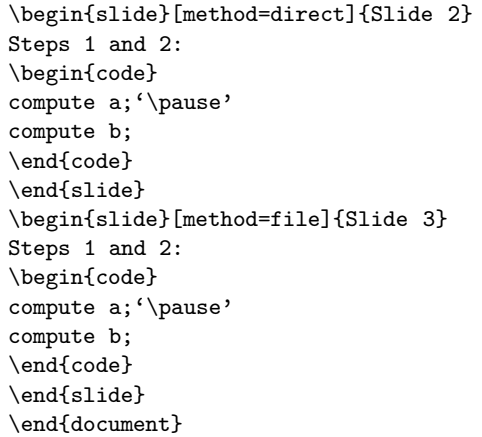

Die erste Folie zeigt das Standardverhalten für normalen Inhalt, sie produziert zwei Overlays. Trotz der Verwendung des \pause Befehls erstellt die zweite Folie keine Overlays. Dieser Befehl wurde untauglich gemacht mit der Wahl für die direct-Methode, um wortwörtlichen Inhalt aufzubereiten. Die dritte Folie hat das gleiche Aussehen, wie die zweite, aber jetzt werden zwei Overlays produziert, weil die Methode, die einen provisorischen Ordner nutzt, verwendet wurde. \pause wurde hier innerhalb der Auflistung gebraucht, der Befehl kann aber genauso außerhalb von Listenumgebungen benutzt werden.

### 6.5 Der \twocolumn Befehl

Das \twocolumn-Makro erlaubt, den Inhalt auf zwei Spalten aufzuteilen.

\twocolumn[<options>]{<left>}{<right>}

So wird  $\langle$ left $\rangle$  und  $\langle$ right $\rangle$  in zwei Spalten gesetzt. Die Abmessungen dieser Spalten können mit <options> kontrolliert werden. Hier die verfügbaren Optionen: optionen: optionen: optionen: optionen: optionen: optionen: optionen: optionen: optionen: optionen: optionen: optionen: optionen: optionen: optionen: optionen: optionen: optionen: optionen: optionen: optionen: op

lineheight Wenn lineheight spezifiziert wird, erscheint durch \psline eine Linie von bestimmter Höhe zwischen den Spalten. Beispiel: lineheight=6cm.option

lineprop | Mit jeder pstricks-Angabe können die Linienproportionen näher bestimmt werden. Beispiel:

lineprop={linestyle=dotted,linewidth=3pt}

lfrheight lfrprop Ersteres schafft einen Rahmen von bestimmter Höhe lfrprop um die linke Spalte, zweiteres ist wie lineprop, aber für den linken Rahmen.  $\qquad \qquad$  option

rfrheight rfrprop Genau wie lfrheight und lfrprop, allerdings für rfrprop den rechten Rahmen.  $\frac{1}{\alpha}$ 

\twocolumn

lineheight

lineprop

option

lcolwidth

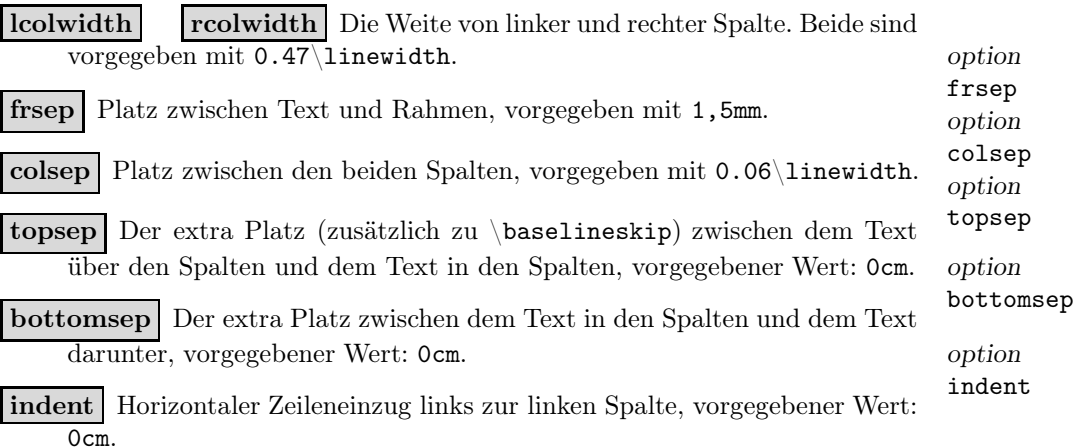

Die oben beschriebenen Abmessungen sind in Figur 1 graphisch dargestellt. Wichtig zu bemerken ist, dass das \twocolumn-Makro die aktuelle Cursor-Position als Bezugspunkt für die erste Zeile des Textes der linken Spalte nutzt (siehe auch Figur 1). Das heißt, dass der optionale Rahmen bis zum Text der vorausgehenden Zeile ausgedehnt werden kann. Man kann in diesem Fall beispielsweise topsep=0,3cm einfügen, um extra Platz zwischen diesen beiden Textzeilen zu schaffen. Der vorgegebene topsep-Wert basiert darauf, dass sich kein Text unmittelbar über den Spalten befindet. In diesem Fall lokalisiert man am besten den Ort der ersten Textzeile der linken Spalte am gleichen Punkt, bei dem ein gewisser Text nicht durch den \twocolumn Befehl auf anderen Folien erstellt wird. Die topsep=0-Einstellung bewirkt genau das. Durch die Kombination von topsep und indent lässt sich dieses Verhalten und die Position der ersten Textzeile der linken Spalte beliebig ändern.

Das \twocolumn-Makro errechnet die Größe der Konstruktion, um den Text darunter korrekt zu positionieren. Die Berechnung ist fertig, wenn für lfrheight, rfrheight, lineheight (falls genauer bestimmt) das Maximum festgesetzt wird. So werden rechte und linke Spalte stimmig ausgegeben. Wenn weder Rahmen noch Linien eingefügt werden, setzt bottomsep den horizontalen Platz zwischen der untersten Textzeile der Spalten und dem Text unter den Spalten (zusätzlich zu \baselineskip). Hier ein Beispiel:

```
\begin{slide}{Two columns}
 Here are two columns.
  \twocolumn[
   lfrprop={linestyle=dotted,linewidth=3pt},
   lfrheight=4cm,rfrheight=5cm,lineheight=3cm,topsep=0.3cm
 ]{left}{right}
 Those were two columns.
\end{slide}
```
Hier könnte die Verwendung der xkeyval-Befehle \savevalue und \usevalue nützlich sein, zum Beispiel wenn man die Eigenschaften des linken Rahmens für den rechten kopieren will. So vermeidet man nicht nur eine überflüssige zweite Typisierung, sondern auch, Fehler zu machen, die in unterschiedlich großen Rahmen resultieren würden. Betrachten wir das unten stehende Beispiel:

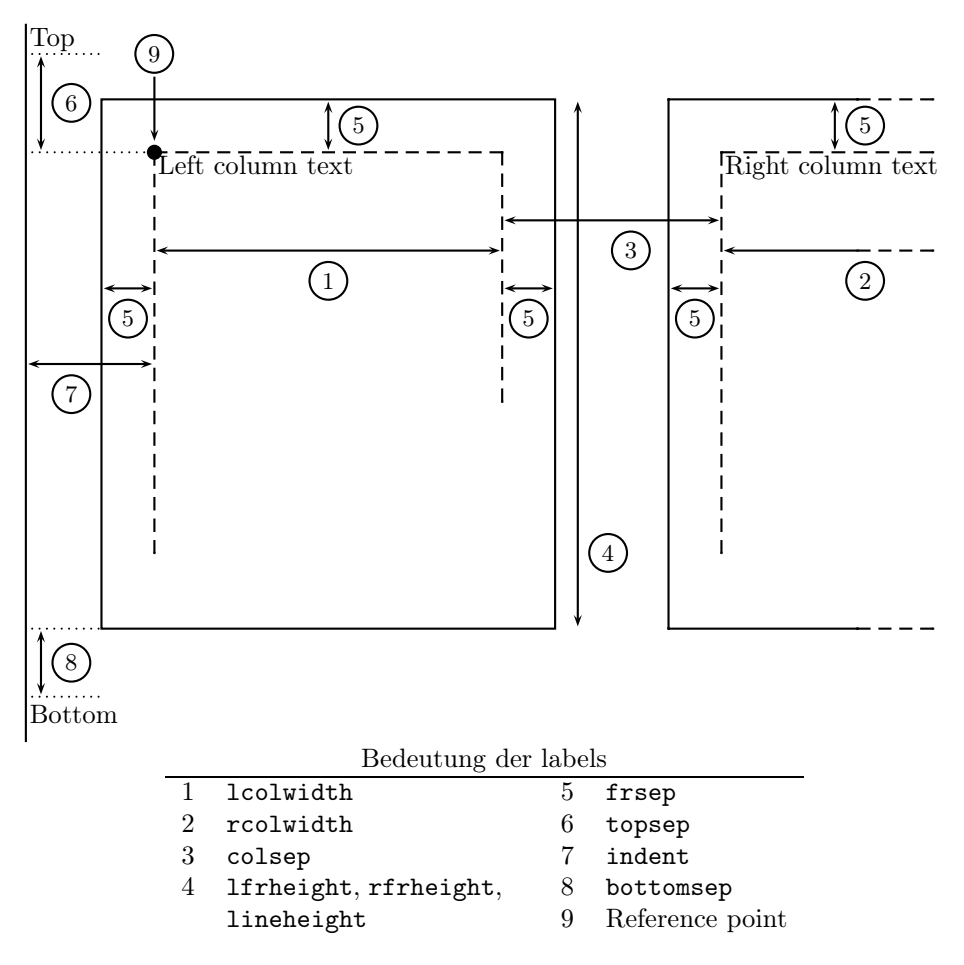

Abbildung 1: Two-column dimensions.

```
\twocolumn[
  \savevalue{lfrheight}=3cm,
  \savevalue{lfrprop}={
    linestyle=dotted,framearc=.2,linewidth=3pt},
  rfrheight=\usevalue{lfrheight},
  rfrprop=\usevalue{lfrprop}
]{left}{right}
```
Ziehen Sie die xkeyval-Dokumentation [2] zu Rate, um mehr über die \savevalue und \usevalue Befehle zu erfahren.

# 7 Zur Verfügung stehende Stile

Powerdot enthält eine Zahl von Stilen, welche im nachfolgenden Überblick aufgeführt sind. Die Charakteristik jedes Stils ist kurz beschrieben und von einem Beispiel einer Titelfolie und einer normalen Folie begleitet. Styles die auf der wideslide Umgebung beruhen, haben ein Inhaltsverzeichnis auf dem linken Rand im Querformat (landscape) und am unteren Rand im Hochformat (portrait) der Folien. Das Hochformat wird unterstützt, sofern es nicht anders angelegt wird.

#### default

Dieser Standard-Stil bietet sechs verschiedene Layouts. Jedes wird von einer Blume in der linken, oberen Ecke dekoriert. Das blaue Layout des default-Stils hat als Hauptfarben hellblau, blau und weiß wie im Beispiel unterhalb. Andere verfügbare Layouts sind red, green, yellow, brown and purple.

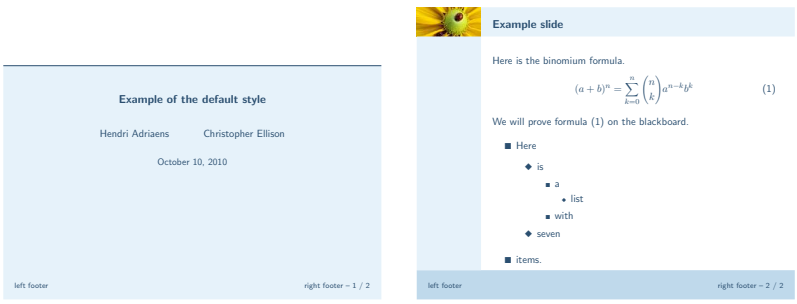

simple

Dies ist ein einfacher Stil in schwarz und weiß. Er könnte für Folien nützlich sein, die ausgedruckt werden sollen.

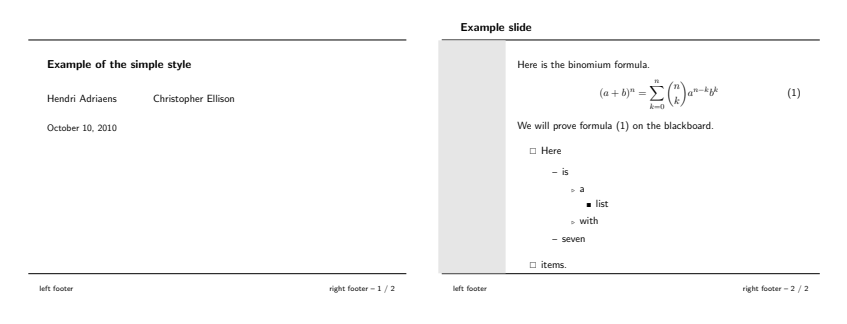

tycja

Dieser Stil zeigt sich in gelben und dunkelblauen Schattierungen. Im Querformat ist das Inhaltsverzeichnis auf der rechten Seite und im Hochformat am unteren Rand der Folien.

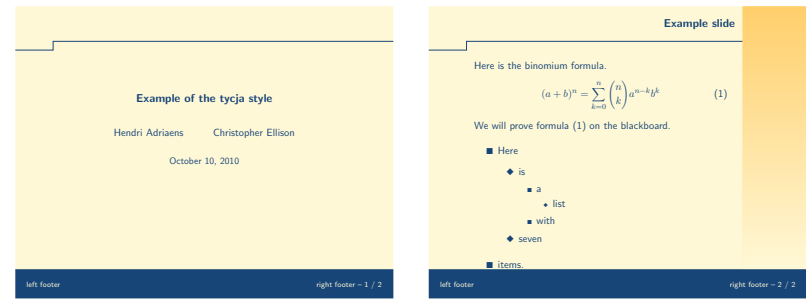

ikeda

In diesem Stil zeigen sich die Folien in dunklen Schattierungen von Rot und Blau sowie dazu heller Textfarbe. Zudem wird ein schmuckvolles Muster auf der Folie verwendet.

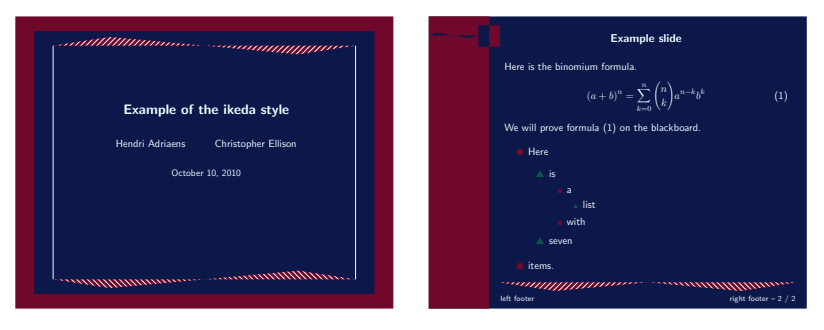

fyma

Dieser Stil wurde von Laurent Jaques für prosper entworfen und darauf basierend, entwickelte er eine Version für HA-prosper mit zusätzlichen Eigenschaften. Mit freundlicher Genehmigung wurde der Stil von Shun'ichi J. Amano konvertiert, um ihn auch für powerdot verfügbar zu machen. Das Layout blue hat ein elegantes Design mit einem Verlauf aus hellblau und weiß als Hintergrund (siehe Beispiel). Weitere Layouts sind green, gray, brown und orange. Außerdem gibt es spezielle Schablonen für Bereiche auf Folien und breite Folien.

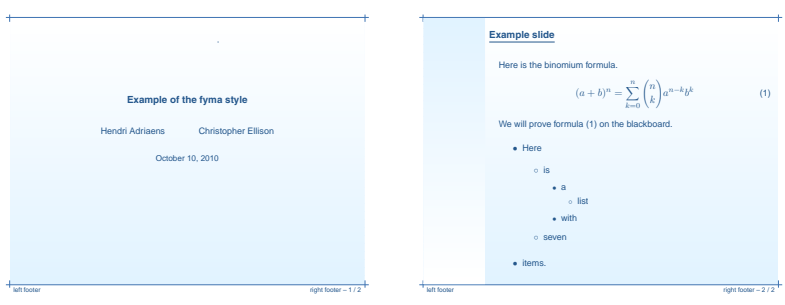

ciment

Entworfen von Mathieu Goutelle für prosper und HA-prosper ist auch dieser Stil dank freundlicher Genehmigung umgewandelt worden und somit für powerdot verfügbar. Der Stil hat einen mit hellgrauen Linien, horizontal schraffierten Hintergrund. Inhaltsverzeichnis und Überschriften sind mit einem dunklen Rot hervor gehoben.

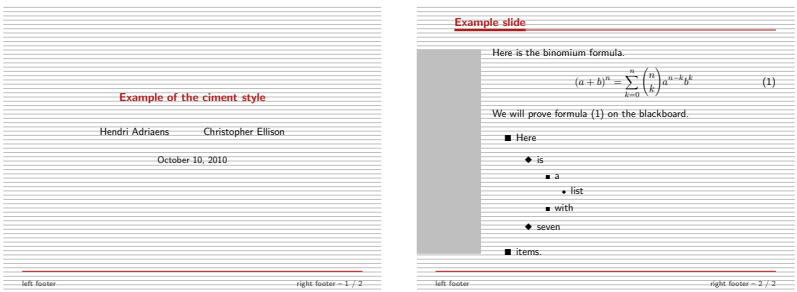

elcolors

Dieser Stil benutzt die Farben der Drei-Farben-Theorie nach Thomas Young, nämlich Schattierungen in rot, blau und gelb.

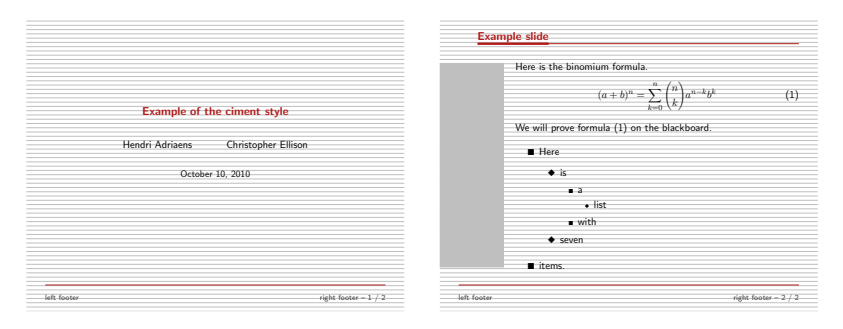

aggie

Jack Stalnaker entwarf diesen Stil für HA-prosperund hat ihn dann für powerdot konvertiert. Verwendet wird dunkles Rot und ein helles Braun.

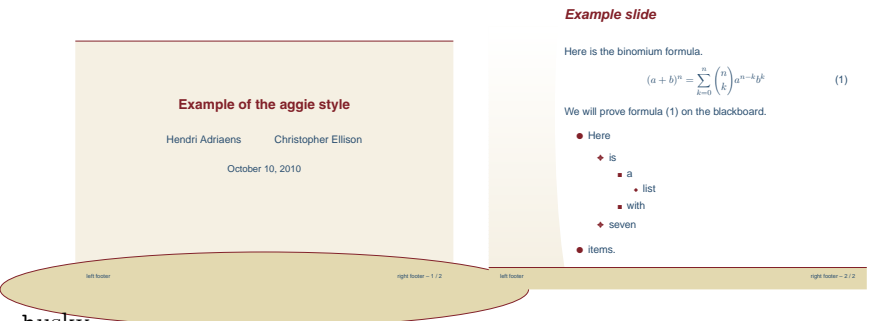

husky

Auch dieser Stil stammt von Jack Stalnaker und zeigt markante Rotschrift vor einem sonnenartigen, hellgrauen Hintergrund.

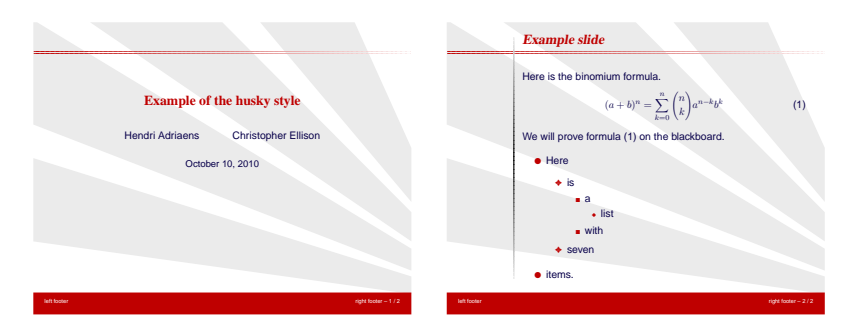

sailor

Dieser Stil ist von Mael Hilléreau beigetragen und bietet fünf verschiedene Layouts: Sea (the default), River, Wine, Chocolate und Cocktail. Abgebildet ist ein Beispiel des Layouts Sea.

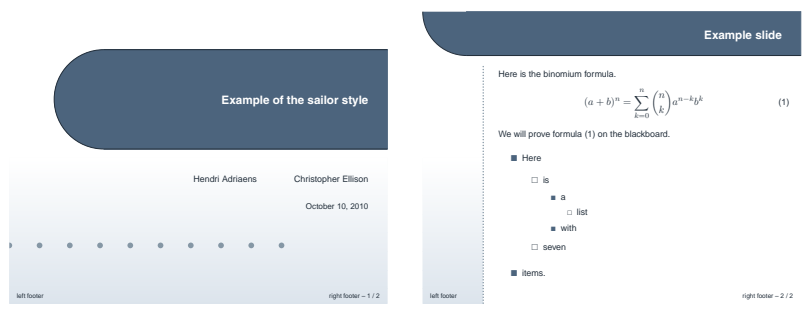

upen

Ein tiefes Blau als Hintergrund und gelber Text zeichnen diesen Stil aus. Er stammt von Piskala Upendran.

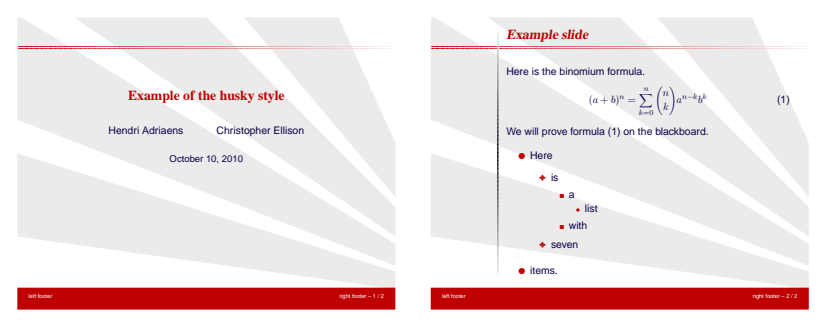

bframe

Der bframe Stil ist ebenfalls von Piskala Upendran und hat blaue, abgerundete Boxen in welche der weiße Text eingefügt wird.

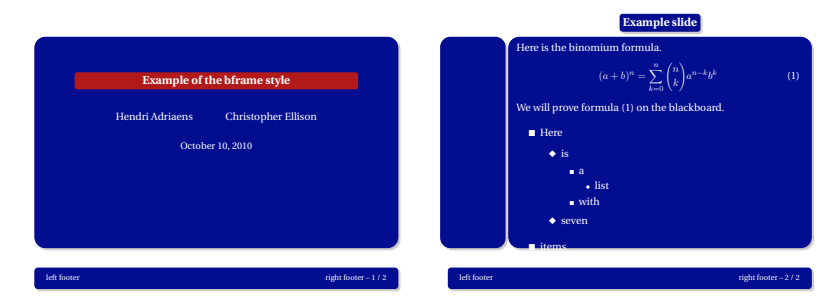

horatio

Der Stil horatio wurde von Michael Lundholm beigesteuert und ist eher zurückhaltend, in blauer und weißer Farbgebung.

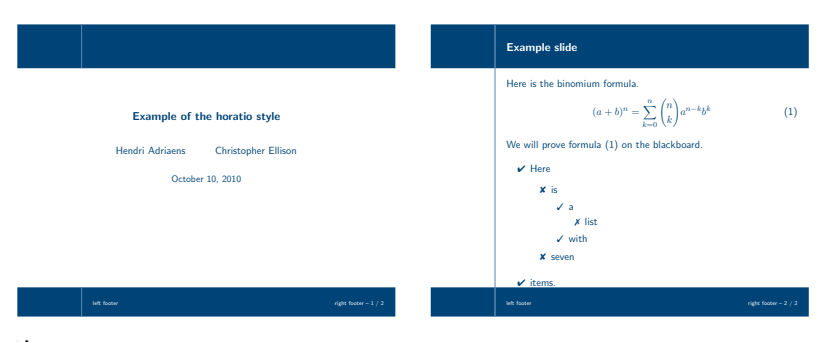

paintings

Dies ist ein einfacherer Stil ohne Inhaltsverzeichnis. Er wurde von Thomas Koepsell entworfen und ermöglicht 10 verschiedene Layouts. Die dabei jeweils verwendeten Farben lehnen an berühmte Gemälde an.<sup>8</sup> Welche Gemälde als Vorlage dienten, kann man in der style file, der den Stil definierenden Datei nachlesen. Die zum Stil verfügbaren Layouts lauten: Syndics (Standard-Layout), Skater, GoldenGate, Lamentation, HolyWood, Europa, Moitessier, MayThird, PearlEarring und Charon. Hier ist ein Beispiel in Syndics.

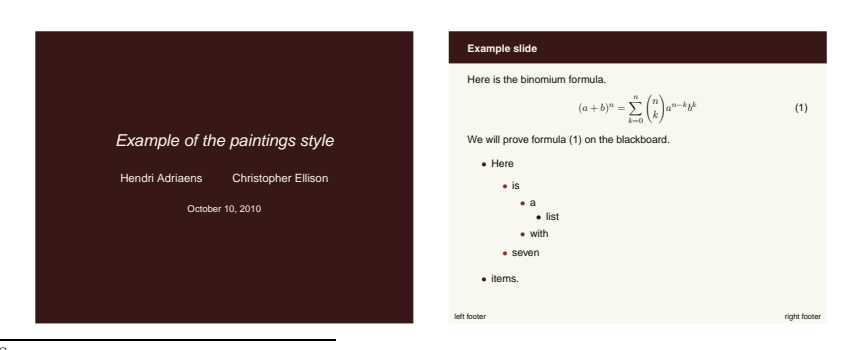

<sup>8</sup>Der Stil benutzt einen Farbton, pdcolor7, welcher nicht in den Layouts verwendet wird, aber dennoch wie die anderen Farben von entsprechenden Gemälden stammt. Der Farbton kann beispielsweise benutzt werden um einen Text hervor zu heben.

klope

Der Stil klope führt ein horizontales Inhaltsverzeichnis aus, das nur die als section deklarierten Gliederungspunkte listet. Folgende Layouts stehen zur Verfügung: Spring, PastelFlower, BlueWater und BlackWhite. Das Layout Spring, welches hier als Beispiel dient, entspricht dem Standard-Layout.

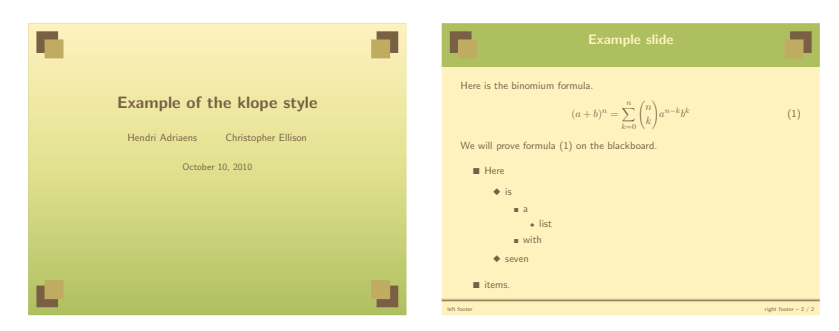

jefka

Dieser Stil bietet vier Layouts: brown (Standard), seagreen, blue und white. Die Beispielfolien entsprechen dem Layout brown.

<span id="page-31-0"></span>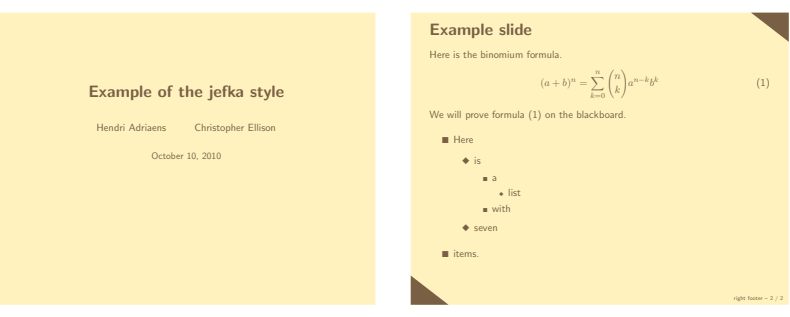

pazik

Dieser Stil ist in zwei Layouts verwendbar: brown oder auch red, wie in der Beispielabbildung.

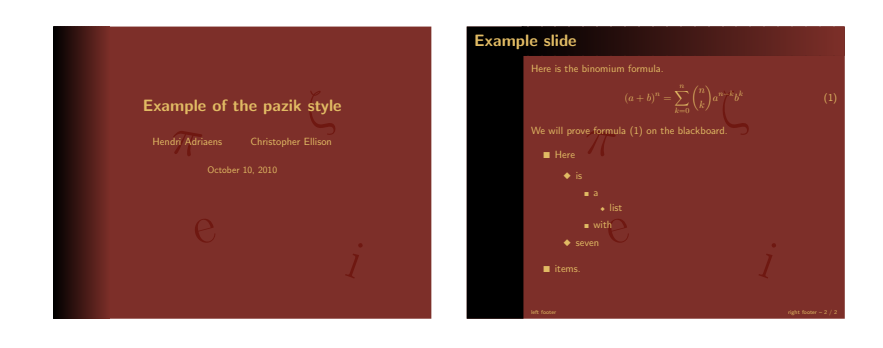

## 8 Kompilieren der Präsentation

#### 8.1 Anforderungen

In Tabelle 2 ist eine Liste von Dateipaketen (packages) die powerdot verwendet um spezifische Aufgaben auszuführen. Bedingungen für die jeweiligen Pakete sind in dieser Tabelle jedoch nicht mit aufgeführt. Die Bezeichnung 'benötigt' meint, dass das verwendete Paket mindestens so aktuell sein sollte, wie die gelistete Version. Die Bezeichnung 'getestet' meint, dass powerdot mit dieser Paketversion getestet wurde, aber es auch mit älteren als der gelisteten Version funktionieren könnte. Tritt bei der Programmumwandlung ein Fehler auf, empfiehlt es sich, zur Behebung als erstes die Anforderungen an die benötigten Paketversionen zu prüfen. Um zu erfahren welche Version eines Pakets aktuell verwendet wird, hilft es den Befehl \listfiles in die erste Zeile des LATEXQuelltextes zu setzen, die |.log| Datei zu öffnen und die Dateiliste zu lesen (siehe L<sup>A</sup>TEXHandbuch für mehr Informationen). Nötige Paket-Updates zur Aktualisierung sind bei CTAN [7] erhältlich.

| Paket/Datei             | Version | Datum      | benötigt/getestet |
|-------------------------|---------|------------|-------------------|
| xkeyval [2]             | 2.5c    | 2005/07/10 | benötigt          |
| pstricks.sty $[15, 16]$ | 0.21    | 2004/05/12 | benötigt          |
| xcolor[10]              | 1.11    | 2004/05/09 | benötigt          |
| enumitem $[4]$          | 1.0     | 2004/07/19 | benötigt          |
| article class           | 1.4f    | 2004/02/16 | tested            |
| $geometry$ [14]         | 3.2     | 2002/07/08 | tested            |
| hyperref $[13]$         | 6.74m   | 2003/11/30 | tested            |
| $graphicx$ [5]          | 1.0f    | 1999/02/16 | tested            |
| verbatim                | 1.5q    | 2003/08/22 | tested            |

Tabelle 2: Anforderungen

#### 8.2 Erzeugen und Darstellen der Output-Datei

Der Quelltext der Präsentation wird von L<sup>A</sup>TEXkompiliert. Die dabei erstellte DVI kann mit dem MiKTEX's DVI Viewer YAP<sup>9</sup> angezeigt werden. Leider werden von xdvi und kdvi (kile) nicht alle PostScript-Besonderheiten unterstützt. Daher werden diese die Präsentation inkorrekt anzeigen. Falls der verwendete DVI Viewer dies jedoch dennoch unterstützt, sollte sicher gestellt werden, dass die DVI Anzeigeeinstellungen den Einstellungen der Präsentation angepasst sind. Im Falle der Verwendung von screen sollte in den DVI Anzeigeeinstellungen das Briefpapier- bzw. Dokumentformat gewählt werden. Falls der DVI Viewer Benutzereinstellungen für das Seitenformat zulässt, ist die Einstellung von 21 mal 28 cm zu verwenden.

Es sei darauf hingewiesen, dass bestimmte Projekte die mir PostScript oder PDF Programmen erstellt wurden, mit dem DVI Viewer nicht kompatibel sind. Beispielsweise werden im Gegensatz zur PostScript-Ausgabe nicht alle Elemente

<sup>9</sup>Mit Ausnahme der Verwendung von pstricks-add, welches das DVI-Koordinatensystem verfälscht.

angezeigt (wie bei \pause, siehe Kapitel 4) oder es gibt fehlende Verlinkungen im Inhaltsverzeichnis.

Wenn man ein PostScript-Dokument erzeugen möchte, startet man die DVI mit dvips ohne eine Einstellung bezüglich des Formats oder der Seitengröße. Powerdot wird dann die nötige Information in der DVI-Datei ergänzen, die dvips und ps2pdf (ghostscript) hilft, ein angemessenes Dokument zu erzeugen. Sollte dies aus bestimmten Gründen nicht funktionieren oder man möchte das Seitenformat selbst spezifizieren, sollte man die Option nopsheader verwenden, welche im Abschnitt 2 beschrieben wird. Das PostScript-Dokument könnte schließlich dazu dienen, mit Unterstützung des psnup Hilfsprogramms mehrfache Folien auf einer Seite zu verwenden.

Um eine PDF Datei für eine Präsentation zu erstellen, kompiliert man die mit dvips erstellte PS-Datei mit ps2pdf zum PDF-Dokument. Auch hier muss keine Angabe für Format oder Seitengröße angegeben werden. Treten dabei Probleme auf, ist wieder die Option nopsheader hilfreich, um selber Formateinstellungen vornehmen zu können.

## 9 Einen eigenen Folien-Stil erstellen

#### 9.1 Generelle Informationen

Es ist nicht schwierig powerdot Stilvorlagen zu bearbeiten oder selbst zu erstellen. Wenn man einen Stil modifizieren oder einen neuen entwerfen will, muss man zunächst die Datei in TEX finden, die als Basis verwendet werden soll. Diese Stildateien sind mit powerdot-<style\_name>.sty benannt. Die zu bearbeitende Datei ist vorher zu kopieren und um zu benennen um die Lizenz<sup>10</sup> und Benennungskonflikte zu umgehen. Der neu benannte Stil muss dann dem lokalen TEXSystem ergänzt werden, um ihn verwenden zu können (für mehr Informationen siehe L<sup>A</sup>TEX Distribution).

Nachdem dies beachtet wurde, kann der neue Stil entworfen werden. Dazu ist es äußerst hilfreich die Stildateien zu studieren (bspw. powerdot-default.sty), während man dieses Kapitel liest. So kann man sich ein gutes Beispiel zum Inhalt des folgenden Textes heran ziehen.

Ein Stil hat verschiedene Komponenten, welche nun beschrieben werden sollen.

#### Identifikation und Pakete

Dies identifiziert und lädt alle benötigten Pakete in der Präambel einer Präsentation. Der Standardstil default beinhaltet so etwas wie:

```
\NeedsTeXFormat{LaTeX2e}[1995/12/01]
\ProvidesPackage{powerdot-default}[2005/10/09 v1.2 default style
                                                             (HA)]
\RequirePackage{pifont}
```
Mehr Informationen über diese Befehle findet man im L<sup>A</sup>TEX -Handbuch [12].

<sup>10</sup>Die L<sup>A</sup>TEX Projekt-Lizenz fordert die Umbenennung von modifizierten Dateien. Siehe auch http://www.latex-project.org/lppl.

#### Layouts oder Farbwahl

Dieser Abschnitt enthält die Definition der Layouts oder Farben, die in einem Stil verwendet werden. Powerdot verwendet xcolor (über pstricks). Daher eignet sich, für mehr Informationen für Farben, die xcolor Dokumentation. Genauere Ausführungen über Layouts zudem in Kapitel 9.2.

#### Definition von Vorlagen (Templates)

Hiermit beschäftigen sich die Kapitel 9.3 bis 9.9.

#### Benutzereinstellungen

Alles was Teil des Stils sein soll, kann hier eingeschlossen sein. Der default Stil beinhaltet beispielsweise die Definition für die Symbole in Listen, wie itemize sowie einige Bereitstellungen für Listen generell (umgesetzt mit \pdsetup, siehe Kapitel 2.2). In diesem Teil der \*.sty-Datei können also Benutzereinstellungen vorgenommen werden, wie in Kapitel 9.10 weiter beschrieben.

#### Bereitstellung der Schriftart

Dies setzt das Schriftdesign fest, welches durch Laden von Paketen umgesetzt werden kann, wie beispielsweise helvet.

#### 9.2 Layouts definieren

Die ausdrückliche Definition von Vorlagen wird in Kapitel 9.3 thematisiert. Hier sei zunächst nur verdeutlicht, dass die Vorlage (Template) die Schablone für den Stil einer Folie ist und somit ihr formales Design ausmacht. Layouts hingegen sind Farbgruppen in denen ein Stil ausgeführt werden kann. Ein Layout ändert demnach nicht das gesamte Design eines Stils. \pddefinepalettes

Der folgende Befehl dient der Definition des Layouts eines eigenen Stils.

```
\pddefinepalettes{<name>}{<cmds>}...
```
Dieser Makro (ein Programmcodeteil) funktioniert mit jeder geraden Zahl obligatorischer Argumente von mindestens zwei. Für jeden <name> eines Layouts ist eine Gruppe von <commands> zur Definition möglich. Die <commands> können beispielsweise die Farben pdcolor1, pdcolor2, usw. festlegen. Die Festlegung für pdcolor1 entspricht dabei der Textfarbe. Die gefärbten Layouts können dann auf den Stil einer Folie, die Schablone, angewendet werden (siehe Kapitel 9.3). Zugriff auf die Layouts ist mit dem Key palette für den Befehl \pdsetup möglich (siehe Kapitel 2.2). Wird kein Layout spezifiziert, wird das Design gemäß dem ersten Kompilieren der Präsentation ausfallen. Hier nun ein Beispiel zur Definition zweier Layouts.

```
\pddefinepalettes{reds}{
  \definecolor{pdcolor1}{rgb}{1,0,0}
  \definecolor{pdcolor2}{rgb}{1,.1,0}
  \definecolor{pdcolor3}{rgb}{1,.2,0}
}{greens}{
  \definecolor{pdcolor1}{rgb}{0,1,0}
  \definecolor{pdcolor2}{rgb}{.1,1,0}
```
\definecolor{pdcolor3}{rgb}{.2,1,0} }

In diesem Beispiel dient das Layout reds als Standardfarbgebung für den Stil. Mehr Informationen über \definecolor bietet die Dokumentation zum Paket xcolor [10].

Die Verwendung der Farbennamen pdcolor2, pdcolor3, usw. ist nicht zwingend nötig. Diese Farben sind jedoch definiert. Powerdot verwendet sie beispielsweise beim Feature randomdots (siehe Kapitel 2.2.2). Die Flexibilität ermöglicht weitere Festlegungen für Vorlagen von Folien und deren Layouts. Ein Beispiel wie die Möglichkeiten weiter auszuschöpfen sind, bietet ein Einblick in den Stil klope.

## 9.3 Definition von Vorlagen (Templates)

Die Vorlage umfasst eine Gruppe von Festlegungen für Elemente der Folie als auch Festlegungen des Benutzers, welche den visuellen Charakter der Präsentation bestimmen. Ein Stil kann mehrere Formelemente enthalten.

\pddefinetemplate[<br/>basis>]{<name>}{<options>}{<commands>}

\pddefinetemplate

Dies definiert die Umgebung <name>, welche eine Vorlage, bestimmt durch die Charakteristika <basis>, <options> und <commands> erstellt. Diese Elemente werden in den nächsten Kapiteln genauer erläutert.

Sollen verschiedene Vorlagen erstellt werden, die sich nur gering voneinander unterscheiden, lohnt es eine <basis> Schablone zu definieren, von welcher aus die anderen Varianten erstellt werden. Alle <options> und <commands> für die neue Vorlage <name> werden der bestehenden Liste von <options> und  $\langle$  commands $\rangle$  der  $\langle$  basis $\rangle$  Schablone angefügt.

Die Vorlage sollte mit einem passenden Namen benannt, die Neubenennung bestehender Schablonen oder Umgebungen jedoch vermieden werden. Blackslide, note und emptyslide definiert powerdot intern, womit eine Verwendung dieser Namen in der Regel vermieden werden sollte. Außerdem besteht jeder Designstil aus den Vorlagen slide und titleslide. Die titleslide Umgebung wird im Standard dazu verwendet, die Titelfolie zu erzeugen während |slide| (standardmäßig) für Unterkapitel verwendet wird. Titel und Unterkapitel verwenden die <options> auf besondere Weise, was detaillierter in Kapitel 9.10 erläutert ist.

#### 9.4 Steuerung des Setup

Nachfolgend sind die <options> (Keys bzw. Parameter) beschrieben. Mit dem ifsetup Key ifsetup kann kontrolliert werden, wie die Optionen auf verschiedene Setups (Programmeinrichtungen) angelegt sind. Jeder verwendete Key der vor der ersten ifsetup Meldung in <options> auftritt, wird bei jedem möglichen Setup befolgt. Die dem Key zugewiesenen Parameter werden umgesetzt. Ist der ifsetup Key jedoch einmal verwendet, erfolgt die Anwendung der untergeordneten Keys nur auf das deklarierte Setup im ifsetup Key. Die Parameter

option

untergeordneter Keys werden demnach nur für das zugewiesene Setup beachtet. Dabei kann der ifsetup Key mehrere Male verwendet werden.

Mit möglichen Setups sind die zulässigen Werte für die Optionen gemeint, wie passende Werte für die Parameter mode, paper, orient, und display (siehe Kapitel 2.1). Wenn ein Wert oder Werte für einen dieser vier Keys nicht in einer ifsetup Zuweisung spezifiziert ist, werden alle untergeordneten Key-Deklarationen zu einem beliebigen Layout diesen Typs angewendet. Man betrachte folgenden Quelltext als Beispiel.

```
1 ...
2 textpos={.2\slidewidth,.3\slideheight},
3 ifsetup={portrait,screen},
4 textpos={.3\slidewidth,.2\slideheight}
5 \quad . . .6 ifsetup=landscape,
7 ...
8 ifsetup,
9 ...
```
Angenommen im Beispiel wäre keine ifsetup Deklaration vor der ersten textpos Deklaration, würde der Befehl textpos auf jedes mögliche Setup angewendet werden. Für das screen-Format in Hochformat (portrait) jedoch, wird die nächste textpos Deklaration befolgt. Das heißt alle Befehle die bis zum nächsten ifsetup (Zeile 6) ausgeführt werden, werden für Hochformat (portrait) umgesetzt. Alle Keys nach diesem ifsetup gelten für Querformat (landscape), wobei paper, mode und display nicht spezifiziert sind. Wenn man nach einer Spezifikation von Keys zu den Optionen zurück möchte, die auf alle Setups angewendet werden, deklariert man ifsetup ohne weitere Parameter (Zeile 8). Alle nachfolgenden Deklarationen werden nun wieder für jedes mögliche Setup befolgt.

Der folgende Befehl ist eine unabhängige Anwendung des zuvor beschriebenen Mechanismus. Er erlaubt die Kontrolle des Setups außerhalb des Arguments  $<$ options $>$ des \pddefinetemplate Befehls.

```
\pdifsetup{<desired>}{<true>}{<false>}
```
#### \pdifsetup

Dieser Makro (Programmcodeteil) entscheidet <true> wenn die Programmeinrichtung des Benutzers, sei Setup, mit dem verlangten <desired> Setup überein stimmt. In allen anderen Fällen gilt <false>. Wurde beispielsweise landscape (Querformat) gewählt, dann gilt bei

\pdifsetup{landscape}{yes}{no}

"yes". Wurde jedoch statt dessen portrait (Hochformat) gewählt, würde nein, bzw. "no" gelten.

Dieser Makro kann genutzt werden um die Setupanforderungen zu überprüfen und um zum Beispiel ein Error zu generieren, wenn eine bestimmte Programmeinrichtung vom Stil nicht unterstützt wird. Powerdot bietet eine vorverfasste Error-Nachricht, welche in den ersten Zeilen des Quelltextes der Stildatei verwendet werden kann.

\pd@noportrait

\pd@noportrait

Dieser Makro generiert ein Error wenn der Benutzer Hochformat abfragt. An dieser Stelle sei darauf hingewiesen, dass ein eventueller Handout-Modus nur in Hochformat möglich ist. Dieser Makro berücksichtigt dies jedoch und generiert bei Abfrage eines Handouts kein Error.

### 9.5 Hauptkomponenten

Die <options> kontrollieren verschiedene Key-Komponenten einer Folie. Jede Komponente hat verschiedene Einzelteile mit jew. Eigenschaften. Ein Key der für das <options> Argument verwendet werden kann ist die Bezeichnung der Komponente. Zum Beispiel benannt nach ihrer Eigenschaft, die kontrolliert werden soll.

Die Komponentenitle, text, toc, stoc und ntoc haben die Einzelteile bzw. Eigenschaften hook, pos, width und font. Zudem hat die Komponente text die Eigenschaft height, die Komponenten lf und rf die Eigenschaften hook, pos, temp und font. Eigenschaften für gültige Keys sind daher titlefont, tocpos und lftemp. Diese Komponenten und ihre Einzelteile sollen nun erläutert werden.

Vom <options> Argument in \pddefinetemplate kontrollierte Komponenten sind: the contract of the contract of the contract of the contract of the contract of the contract of the contract of the contract of the contract of the contract of the contract of the contract of the contract of the cont

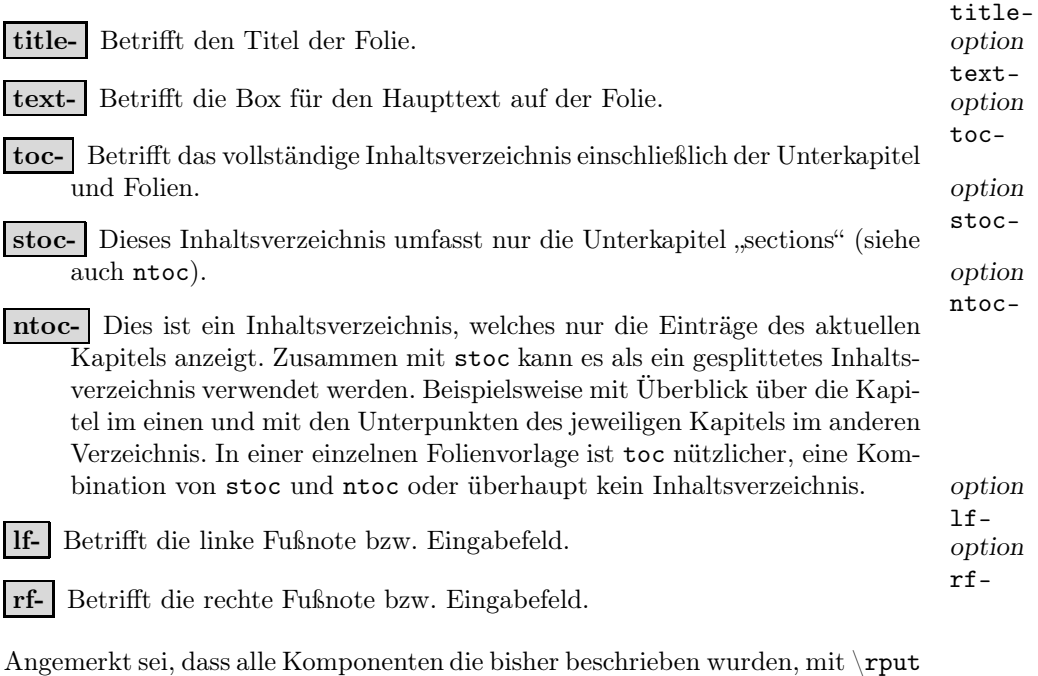

von pstricks [15, 16] eingebracht werden. Die Dokumentation zu pstricks gibt mehr Informationen zu diesem Befehl. Zudem sollte zur Kenntnis genommen werden, dass alle Komponenten (außer lf und rf) ihren Inhalt in eine minipage Umgebung setzen.

Nun werden alle Einzelteile bzw. Eigenschaften der zuvor genannten Komponenten mit ihrer Bedeutung gelistet. Es ist daran zu denken, dass Keys aus der Kombination einer Komponente und einer Eigenschaft bestehen. option

-hook -hook Diese Option definiert den \rput Anker, welcher bei der Positionierung eines Item verwendet wird. Dieser kann sein: tl, t, tr, r, Br, br, b, bl, Bl, l, B und c. Die pstricks Dokumentation bietet hier zu weitere Informationen.  $\qquad \qquad$  option

-pos Dies definiert die Position des hook. Die linke, untere Ecke des "Papiers" entspricht dem Punkt |0,0| und die rechte, obere Ecke dem Punkt {\slidewidth,\slideheight}. Soll die Box für den Haupttext 20% vom linken Rand und 30% vom oberen Rand entfernt sein, ergibt sich folgender Key:

textpos={.2\slidewidth,.7\slideheight}

Wenn die Position einer Komponente nicht spezifiziert wurde, wird die Komponente nicht auf der Folie platziert. Dies ermöglicht es Folien zu entwerfen, die in einem nüchtern Stil ohne Fußnoten oder Inhaltsverzeichnis gehalten sind. Option

-width Bezieht sich auf die Breite der Komponente. Alle Komponenten, die powerdot positioniert, werden in eine minipage Umgebung gesetzt. Die Eigenschaft width bestimmt die Breite des Einsatzfeldes minipage. Zum Beispiel:

textwidth=.7\slidewidth

Für lf und rf Komponenten gibt es diese Eigenschaft nicht. option

- height Diese Option ist nur für die Komponente text verfügbar. Oder anders: Für diese Eigenschaft gibt es nur eine Verwendung, nämlich den Key textheight. Damit kann die Höhe der minipage spezifiziert werden, welche als Haupttextfenster dient. Diese Höhe dient jedoch nur für die vertikale Angleichung von Material auf der Folie, wie beispielsweise Fußnoten. Nicht aber für die Länge oder den automatischen Folienumsprung durch powerdot bei vollen Textfenstern. Der vorbestimmte Wert ist \slideheight.  $\qquad \qquad$  option
- -font Dies wird im Quelltext kurz vor den betroffenen Text gesetzt, dessen Schriftsatz definiert werden soll. Mit dem Befehl können so Abweichungen des Textes in Schriftart und Farbe vorgenommen werden. Dies kann als Schriftsatzdeklaration umgesetzt werden, wie \largeslash, aber auch mit anderen Inhalten wie  $\coloneq \cdots$  oder  $\rangle$  oder  $\rangle$  option
- -temp Diese Eigenschaft ist nur für Fußnoten (1f und rf) verfügbar und kann verwendet werden um deren Schablone in der Vorlage zu ändern. Beispielsweise kann Inhalt durch den Benutzer hinzugefügt werden. Die Standard-Deklaration bei powerdot ist folgende:

39

-height

-font

-pos

-width

-temp

```
rftemp=\pd@@rf\ifx\pd@@rf\@empty
  \else\ifx\theslide\@empty\else~--~\fi\fi\theslide
```
\pd@@rf wird hier den Inhalt des rechten Eingabefeldes umfassen, definiert durch den Benutzer, entgegen dem \pdsetup Befehl. Ähnlich beinhaltet \pd@@rf den Inhalt des linken Eingabefeldes. Der obige Befehl kontrolliert ob das Eingabefeld und \theslide Inhalte haben. Wenn dem so ist, wird ∼–∼ eingesetzt, um sie zu unterscheiden. option

-orient Diese Eigenschaft ist nur für die Komponenten toc, stoc und ntoc verfügbar. Es stehen die Alternativen h oder v zur Auswahl, um die horizontale oder vertikale Ausrichtung des Inhaltsverzeichnisses zu bestimmen. Die Voreinstellung entspricht v. Bezüglich dem Anlegen des Inhaltsverzeichnisses liefert Kapitel 9.6 weitere Informationen.

### 9.6 Das Folieninhaltsverzeichnis

Das kleine Inhaltsverzeichnis auf den Folien kann durch vier Makros und mehrere Optionen gesteuert werden.  $\Box$ 

Diese Makros nehmen ein Argument an. Beim Erstellen des Inhaltsverzeichnisses \pd@tocsection durchläuft powerdot den Inhalt mittels \pd@tocslide oder \pd@tocsection, je nach dem welcher Eingabetyp gerade erstellt wird. Sie können beispielsweise

\def\pd@tocslide#1{\$\bullet\$\ #1} \def\pd@tocsection#1{#1}

eingeben, wodurch alle normalen Eingaben (nicht die Abschnitte) mit einem "Bullet" präfigiert werden. Diese beiden Makros sind standardmäßig so definiert, dass sie sich genau auf ihre jeweiligen Argumente übertragen. \pd@tocsisplay

Diese zwei Makros nehmen ebenfalls ein Argument. Nachdem die Eingabe mit \pd@tochighlight dem Befehl \pd@tocslide oder \pd@tocsection bearbeitet wurde, setzt powerdot das Erstellen der Eingabe mit Durchlaufen von \pd@tocdisplay fort, wenn die Eingabe nur angezeigt werden muss oder von \pd@tochighlight, wenn die Eingabe hervorgehoben werden muss. Diese Makros sind überwiegend beteiligt und betreuen das Erstellen des Inhalts in angemessener Schriftart und Farbe in einer minipage. Des Weiteren setzt \pd@tochighlight eine Box um die Einheit.

Beachten Sie, dass beispielsweise beide, zum einem die Eingabe des gesonderten Inhaltsverzeichnis, genauso wie das Inhaltsverzeichnis als Ganzes in einer minipage Umgebung von diesen Makros gesetzt sind, in dem Fall, dass das Inhaltsverzeichnis vertikal angelegt ist. Die -width-Bestandteile determinieren dann die Breite des Inhaltsverzeichnisses und zusammen mit tocsecindent und tocslideindent (siehe unten) die Breite der individuellen Eingaben. Wenn es horizontal ist, sind nur die gesonderten Eingaben und nicht das Inhaltsverzeichnis an sich in der minipage. Die -width-Bestandteile determinieren nur die Breite der individuellen Eingaben (zusammen mit tocsecindent und tocslideindent).

-orient

Mehrere Aspekte des Prozesses des Anlegens des Inhaltsverzeichnisses können durch Schlüssel gesteuert werden, die im Befehl \pddefinetemplate abrufbar sind, die dann unten beschrieben werden. Falls diese Schlüssel nicht genug Spielraum bereitstellen um tun zu können, was Sie möchten, müssen Sie vielleicht einen Blick auf die zwei Makros in der Quelle werfen und sich entscheiden diese in ihrem Stil neu zu schreiben, bis sie zu ihren Bedürfnissen passen. Ein Beispiel finden Sie im fyma Stil. Option option

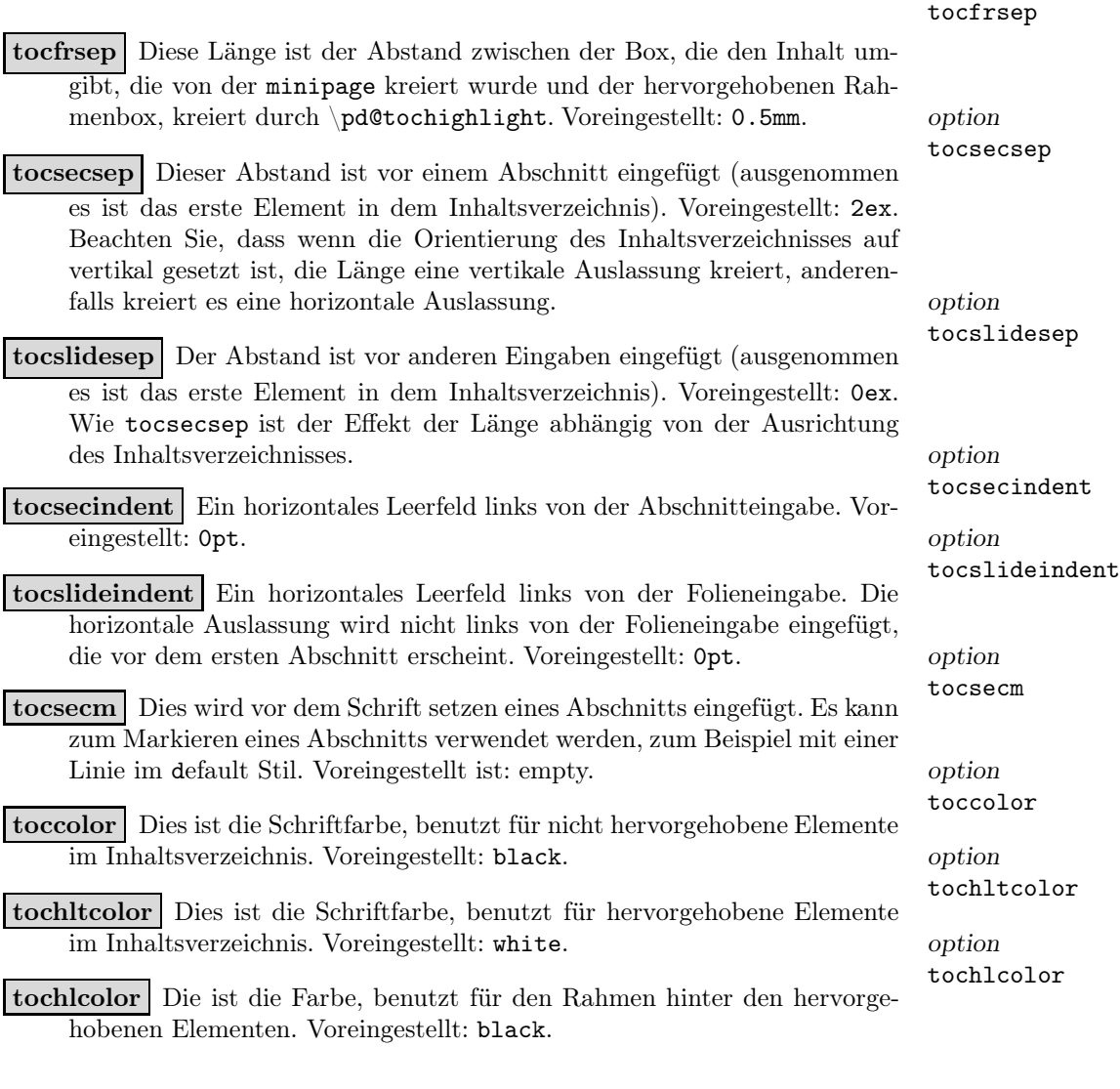

## 9.7 Sonstige Optionen

Es gibt einige Optionen, die aus den Rahmen der vorherigen Abschnitte fallen. Diese werden im Folgenden besprochen. Option option

iacolor

iacolor Die Option iacolor können Sie benutzen, um die Farbe, die für inaktive Symbole genutzt wird, zu spezifizieren. Sie wird beispielsweise durch

\onslide, \pause (siehe Abschnitt 4) und \tableofcontents (siehe Abschnitt 5.2). Wenn xcolor von powerdot verwendet wird, können Sie hierbei spezielle Darstellungsarten wählen, wie

iacolor=black!20

Der voreingestellte Wert für diesen Schlüssel ist lightgray.

Die folgenden Optionen steuern die Digitaluhr (siehe Abschnitt 2.1). Die Uhr ist ein gestaltbares Textfeld mit einem dynamischen Inhalt, was durch javaskript über hyperref Textfelder gesteuert wird. Einige Optionen arbeiten ähnlich, wie zum Beispiel für den Titelbaustein, aber es gibt ebenfalls spezielle Optionen.  $\Box$ 

clockhook//clockpos

clockwidth

clockcharsize

clockalign

clockcolor

clockhook clockpos Diese arbeiten auf die gleiche Weise wie die -hook und -pos Bestandteile, die in Abschnitt 9.5diskutiert wurden. Der voreingestellte Wert der clockhook ist tr. option

clockwidth clockheight Diese steuern die Breite und die Höhe des Text-clockheight feldes, das die Uhr beinhaltet. Die voreingestellten Werte kommen von hyperref und haben ein Maß von 3cm beziehungsweise von \baselineskip. option

clockcharsize Die Größe der Ziffern auf der Uhr. Voreingestellt ist 14pt. option

clockalign Die Ausrichtung der Uhr im Textfeld. 0 ist links ausgerichtet, 1 ist zentriert und 2 ist rechts ausgerichtet. Voreingestellt ist 2. option

clockcolor Dies legt die Schriftfarbe der Uhr fest. Der Wert muss eine bestimmte Farbe sein. Der voreingestellte Wert ist black.

#### 9.8 Voreingestellte Templates

Unten werden die voreingestellten Einstellungen der Schlüssel beschrieben. Diese können benutzt werden, wenn Sie keinen anderen Input für diese Schlüssel in eine bestimmte Schablone liefern. Wenn die voreingestellten Werte Ihre Bedürfnisse erfüllen, brauchen Sie diese nicht noch einmal in Ihrem eigenen Stil spezifizieren.

```
titlehook=Bl,titlepos=,titlewidth=\slidewidth,
titlefont=\raggedright,texthook=tl,textpos=,
textwidth=\slidewidth,textfont=\raggedright,
textheight=\slideheight,
tochook=tl,tocpos=,tocwidth=.2\slidewidth,
tocfont=\tiny\raggedright,
stochook=tl,stocpos=,stocwidth=.2\slidewidth,
stocfont=\tiny\raggedright,
ntochook=tl,ntocpos=,ntocwidth=.2\slidewidth,
ntocfont=\tiny\raggedright,
tocorient=v,stocorient=v,ntocorient=v,
tocfrsep=.5mm,tocsecsep=2ex,tocslidesep=0ex,
tocsecm=,toctcolor=black,tochlcolor=black,tochltcolor=white,
tocsecindent=0pt,tocslideindent=0pt,
lfhook=Bl,lfpos=,lffont=\scriptsize,lftemp=\pd@@lf,
```

```
rfhook=Br,rfpos=,rffont=\scriptsize,rftemp=\pd@@rf\ifx\pd@@rf\@empty
  \else\ifx\theslide\@empty\else~--~\fi\fi\theslide,
iacolor=lightgray,
clockhook=tr,clockpos=,clockwidth=3cm,clockheight=\baselineskip,
clockcharsize=14pt,clockalign=2,clockcolor=black
```
#### 9.9 Der Hintergrund

Nur ein Argument von dem Makro \pddefinetemplate ist noch unbesprochen. Die ist das <Befehls> (<commands>) Argument. Dieses Argument kann jeden Code einbinden, den Sie ausführen möchten, nachdem die Optionen gesetzt wurden und bevor die Folienbausteine wie der Folientitel, Haupttext und Fußnoten erstellt wurden. Dieses Argument ist konstruiert, um Deklarationen einzubinden, die den Hintergrund einer Folie erstellen und zum Beispiel pstricks benutzen. Aber es kann auch andere Befehle enthalten, die Sie zum Erstellen Ihrer Schablone brauchen.

Es ist wichtig festzuhalten, dass diese Befehle nicht unbedingt TEX Material kreieren, das Ihre Konstruktion der Folie zerstören könnte. Falls Sie das Wort "Hallo" in der unteren linke Ecke der Folie platzieren möchten, schreiben Sie nicht "Hallo", legen Sie aber die Breite, Höhe und Tiefe gleich der Null, zum Beispiel mit der Benutzung von pstricks' \rput.

\rput[bl](0,0){Hello}

#### 9.10 Titelfolie, Titel und Abschnitte

Wie zuvor erwähnt, muss der Stil, in dem Sie schreiben, definiert werden und damit zuletzt die Schablonen slide und titleslide. Letzteres behandelt einige der Schlüssel in einer speziellen Weise.

Die Titelfolie (erstellt durch \maketitle) setzt den Titel mit den Autor/en und das Datum in die Haupttextbox. Dies bedeutet, dass Sie eine Position für die Haupttextbox (textpos)liefern müssen. Die Haupttextschriftgröße (zusammen mit den Erklärungen in dem textfont Schlüssel) wird für Autor/en und Datum benutzt. Die Erklärung wird aber in titlefont für den Titel der Präsentation gebraucht. Dadurch formen Titel und Autor/en einen zusammenhängenden Block und es wird sichergestellt, dass lange Titel Autor/en nach unten verschieben, anstatt ihn zu überschreiben  $\delta$ 

Das Makro \pd@slidetitle wird verwendet, um den Folientitel auf die Folien zu setzen. Dieses Makro ist zum Beispiel mit \pd@tocslide vergleichbar. Es nimmt ein Argument an, das den Folientitel mit der richtigen Schriftart und Formation hat. Standardmäßig passt dieses Makro den Inhalt für das Schriftsetzen an, aber Sie können dieses Makro umdefinieren und somit seinem früheren Input erstellen um die Schrift zu setzen. Ein Beispiel ist der fyma Stil, der den Titel unterstreicht, nachdem er in eine |minipage|gesetzt wurde und der den Mehrfachlinientitel unterstützt. \pd@sectiontitle

Diese Makros haben Ähnlichkeit zu ˙ .. und setzen den Titel auf die Titelfolie bzw. den Titel auf die Abschnittsfolien. Standardmäßig bestehen diese ebenso aus

ihrem Argument (was der Titel der Präsentation oder der Titel eines Abschnitts ist). Aber dies kann auch umdefiniert werden um so den früheren Input zu erstellen und so die Schrift zu setzen, wie bei \pd@slidetitle. option

Der Befehl \section benutzt (standardmäßig) die slide Umgebung und setzt den Abschnittstitel in die Titelbox mit der Schriftart titlefont. Wenn Sie zum Beispiel diesen Standard ändern möchten und die slide Umgebung, die sectionslide Umgebung oder eine beliebige eigens kreierte Abschnittschablone auch für die Abschnitte nutzen möchten, ändern Sie die voreingestellte Schablone in Ihrem Stil mit

sectemp option widesectemp

\setkeys[pd]{section}{sectemp=sectionslide}

Die bedeutet, dass bei der Forderung des Benutzers nach template=slide in dem Befehl \section die sectionslide Umgebung stillschweigend benutzt wird. Um Überraschungen zu vermeiden sollte sectionslide vorzugsweise auf der slide Umgebung basieren.

Eine ähnliche Option ist verfügbar in dem Fall, dass der Benutzer template=wideslide fordert. Beispielsweise die Folgende:

\setkeys[pd]{section}{widesectemp=sectionwideslide}

Jedes Mal wenn der Benutzer ein wideslide anfordert, gebraucht für \section, wird stattdessen die sectionwideslide Umgebung benutzt. Bei anderen Inputs für den Schablonenschlüssel erfolgt keine spezielle Bearbeitung.

Beachten Sie, dass diese Schlüssel in den section Gruppenschlüsseln verfügbar sind und dass Sie diese nicht für den Befehl \pddefinetemplate verwenden können.

#### 9.11 Das Testen des Stils

powerdot hat eine Testdatei, die die meisten Stile testet. Die Testdatei kann angefertigt werden, indem L<sup>A</sup>TEX über powerdot.dtx läuft. Diese generiert powerdot-styletest.tex , was Ihnen hilft die Eingaben zu kontrollieren. Wenden Sie sich an uns, wenn Sie Ihren Stil powerdot beisteuern möchten. Siehe ebenfalls Abschnitt 11.

# 10 Die Benutzung von LYX für Präsentationen

LYX [6] ist ein WYSIWYM (What You See Is What You Mean) Dokumentprozessor basierend auf L<sup>A</sup>TEX. Es unterstützt L<sup>A</sup>TEX Standardklassen, braucht aber spezielle Dateien, genannt Layout-Dateien, um nicht standardisierte Klassen, wie powerdot zu unterstützen.

Um LYX für powerdot Präsentationen zu verwenden, kopieren Sie die Layout-Datei powerdot.layout in das LYX Layout-Datenverzeichnis. Diese Datei finden Sie in Ihrem L<sup>A</sup>TEX Installationsverzeichnis unter dem Pfad: texmf/doc/

latex/powerdot. Falls Sie ihn hier nicht finden, können Sie ihn auch von CTAN herunterladen CTAN:/macros/latex/contrib/powerdot. Sobald dies getan ist, rekonfigurieren Sie L<sub>Y</sub>X (Edit $\triangleright$ Reconfigure und starten Sie L<sub>Y</sub>X danach neu). Jetzt können Sie die powerdot Dokumentenklasse wie eine beliebige andere unterstützte Klasse benutzen. Wählen Sie Layout >Document und wählen Sie powerdot presentation als Dokumentenklasse aus. Für mehr Informationen schauen Sie in die LYX Dokumentation, die unter dem Hilfemenü abrufbar ist.

### 10.1 Wie das Layout benutzt wird

Das powerdot L<sub>Y</sub>X Layout bietet einige Umgebungen<sup>11</sup>, die in L<sub>Y</sub>X verwendet werden können. Manche dieser Umgebungen (beispielsweise Title oder Itemize) sind normal nutzbar seit sie ebenfalls in Standarddokumentenklassen wie article existieren. Mehr Informationen über die Standardumgebungen sind in der LYX Dokumentation zu finden.

Dieser Abschnitt will Ihnen erklären, wie die speziellen powerdot Umgebungen Slide, WideSlide, EmptySlide und Note benutzt werden. Diese Umgebungen entsprechen der powerdot Umgebung slide, emptyslide, wideslide und note.

Begonnen wird mit einem einfachen Beispiel. Der folgende L<sup>A</sup>TEX Code

```
\begin{slide}{Slide title}
 Slide content.
\end{slide}
```
ist bei der Benutzung der folgenden LYX Umgebungen erhältlich. Die rechte Spalte repräsentiert den Text eingegeben in das LYX Fenster und die linke Spalte repräsentiert die Umgebung angewandt auf diesen Text.

```
Slide Slide title
Standard Slide content.
EndSlide
```
Einige Anmerkungen, bezogen auf dieses Beispiel.

- Sie können dieses Umgebungsmenü (unter dem Menübalken, oberere linke Ecke) verwenden, um die Umgebung angewandt auf diesen Text zu wechseln.
- Der Folientitel sollte in der Zeile der Slide Umgebung geschrieben werden.
- EndSlide beendet die Folie und lässt die Linie unbeschrieben.

In dem LYX Fenster liegt die Slide Umgebung (der Folientitel) in magenta aus, der WideSlide Stil in grün, der EmptySlide Stil in cyan und der Note Stil in rot und daher sind diese leicht identifizierbar.

Hier ist ein anderes Beispiel.

<sup>&</sup>lt;sup>11</sup>Nicht mit den L<sup>AT</sup>EX Umgebungen verwechseln.

```
\begin{slide}{First slide title}
 The first slide.
\end{slide}
\begin{note}{First note title}
 The first note, concerning slide 1.
\end{note}
\begin{slide}{Second slide title}
 The second slide.
\end{slide}
```
Das lässt sich im LYX folgendermaßen erstellen.

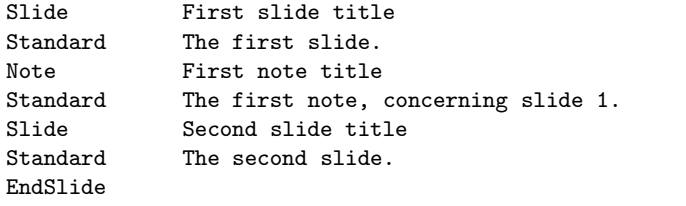

Dieses Beispiel demonstriert, dass es oft genügt den EndSlide Stil nach der letzten Folie oder Notiz einzufügen. Nur wenn Sie bestimmtes Material nicht als Teil einer Folie wollen, müssen Sie die vorausgehende Folie manuell mit dem EndSlide Stil beenden. Beispiel:

```
Slide First slide title
Standard The first slide.
EndSlide
[ERT box with some material]
Slide Second slide title
...
```
Optionen können für Folienumgebungen mit der Benutzung von Insert $\triangleright$ Short title vor dem Folientitel übermittelt werden. Das folgende Beispiel gebraucht die direkte Methode (siehe Abschnitt 6.4) im Kurztitel-Argument (begrenzt durch einen eckigen Bereich) um eine lstlisting Umgebung (definiert vom dem listings Packet) binnen des Folieninhalts zu erstellen.

```
Slide [method=direct]Example of LaTeX source code
Standard Here's the \HelloWorld command:
[ERT box:
  \lstset{language=[LaTeX]TeX}
  \begin{lstlisting}
  \newcommand{\HelloWorld}{Hello World!}
  \end{lstlisting}
]
EndSlide
```
Beachten Sie, dass Sie nicht verpflichtet sind eine verbatim Umgebung zu nutzen, um \HelloWord in das LyX Fenster zu schreiben, weil LyX direkt einen

wörtlichen Standard unterstützt.12. Folglich ist die Benutzung der Methoden der Folienaufbereitung direct und file nicht notwendig, wenn Sie einen wörtlichen Standard gebrauchen, aber es ist notwendig, wenn Sie fortgeschrittene Dinge tun möchten, wie im obigen Beispiel.

#### 10.2 Unterstützung der Syntax

Dieser Abschnitt listet Optionen, Befehle und Umgebungen auf, die durch das LyX Interface direkt unterstützt werden, ohne eine ERT-Box zu benutzen (TFXmode).

Alle Optionsklassen (siehe Abschnitt 2.1) werden durch den Layout Document Dialog unterstützt(Layout Ausschnitt). Optionen für den Befehl \pdsetup(siehe Abschnitt 2) sollten in dem Präambel Preamble Ausschnitt des Layout✄Document Dialog spezifiziert werden.

Tabelle drei 3 listet die powerdot Befehle auf, die in LYXunterstützt werden.

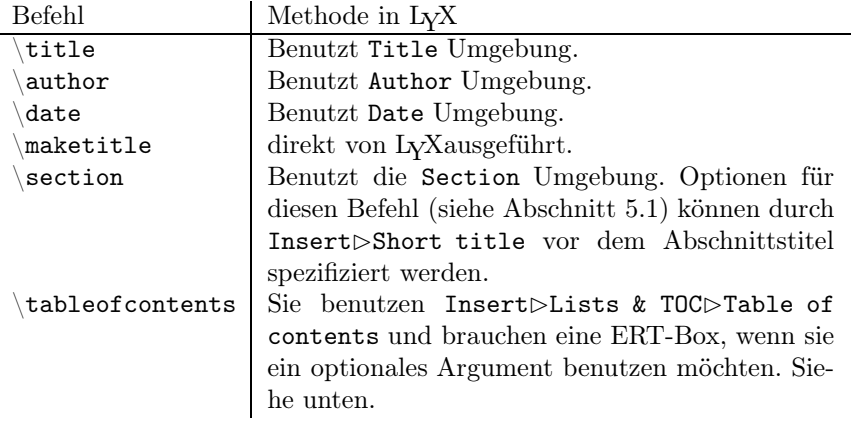

Tabelle 3: Unterstützt powerdot Befehle in LYX

Table 4 listet die powerdotUmgebungen auf, die neben den vorher diskutierten slide, wideslide, note und emptyslide Umgebungen auch in LYXunterstützt werden. Table 5 listet Befehle auf, die nur bei Benutzung der ERT-Box(durch Insert⊵TeX)durchgeführt werden können. Beachten Sie, dass Sie die Ablage gebrauchen dürfen, um häufige Befehle, wie \pause zu wiederholen. Schließlich listet Tabelle 6 zusätzliche Befehle und Umgebungen auf, die vom Layout unterstützt werden.

## 10.3 Programmübersetzung mit LYX

Zuerst stellen Sie sicher, dass Sie auch Abschnitt 8 gelesen haben. Dann, um ein einwandfreies PostScript-Dokument oder eine PDF-Datei zu bekommen, müssen

<sup>12</sup>LYX übersetzt spezielle Zeichen in ihren dazugehörigen L<sup>A</sup>TEX Befehl. Zum Beispiel das backslash Zeichen ist in \textbackslash übersetzt. Resultierend, ist die Schriftart nicht die gleiche wie in der wahren wörtgetreuen Übersetzung und Sie könnten dies durch den Layout $\triangleright$ Character Dialog ändern.

| Umgebung        | Methode in L <sub>V</sub> X                          |
|-----------------|------------------------------------------------------|
| itemize         | Benutzt Itemize und ItemizeType1 Umgebungen.         |
|                 | Letzteres wird eine Liste mit type=1 kreieren (siehe |
|                 | Abschnitt $4.2$ ).                                   |
| enumerate       | Benutzt Enumerate und EnumerateType1 Umgebun-        |
|                 | gen.                                                 |
| thebibliography | Benutzt Bibliography Umgebung.                       |

Tabelle 4: Unterstützt powerdot Umgebungen in LYX

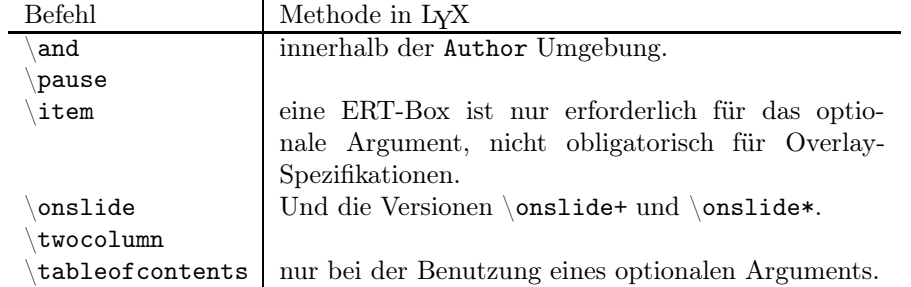

Tabelle 5: powerdot Befehle, die eine ERT-Box in LYXbenötigen

Sie Ihre LYX Dokumentbestandteile, abhängig davon welches Papier und welche Ausrichtung Sie bevorzugen, anpassen und auswählen. Wenn das LYX geöffnet ist, gehen Sie zu Layout >Document Dialog. In dem Layout Ausschnitt setzen Sie die nopsheader, orient und paper Schlüssel als Klassenoptionen (siehe Abschnitt 2.1 für eine Beschreibung). Gehen Sie dann zum Paper Ausschnitt und wählen Sie die dementsprechende Papiergröße und Ausrichtung (Sie können letter Papiergröße auswählen, im Fall dass Sie paper=screen in der Klassenoption setzen). Schließlich gehen Sie zum View (oder File>Export) Menü und wählen Sie Ihren Output (PostScript or PDF).

#### 10.4 Erweiterung des Layouts

Wenn Sie einen individuell gefertigten Stil (siehe Abschnitt 9), welcher individuelle Schablonen definiert, kreiert haben, müssen Sie die Layout-Datei<sup>13</sup> erweitern, sodass diese Schablonen ebenfalls von LYXunterstützt werden. Die Erklä-

<sup>13</sup>Die LPPL schreibt vor, eine Datei umzubennen, wenn Sie diese modifizieren, um Verwechselungen zu vermeiden.

|           | $Env./Before$ hl Methode in $LYX$              |
|-----------|------------------------------------------------|
| quote     | Benutzt Quote Umgebung.                        |
| quotation | Benutzt Quotation Umgebung.                    |
| verse     | Benutzt Verse Umgebung.                        |
| caption   | Benutzt Caption Umgebung innerhalb einer Stan- |
|           | dardpufferumgebung.                            |

Tabelle 6: zusätzliche Umgebungen für LYX

rung unten unterstellt, dass Sie eine Schablone (genannt sunnyslide) definiert haben.

Um diese neue Schablone in LYXzu unterstützen, müssen Sie den folgenden Befehl benutzen.

```
\{pddefinelyxtemplate}<cs>{<template>}
```
\pddefinelyxtemplate

Dies wird die Befehlssequenz  $\langle cs \rangle$  derart definieren, dass Sie eine Folie mit der Schablone  $\leq$ template $>$ kreieren (die mit der Benutzung von \pddefinetemplate definiert wurde). Diese neue Befehlssequenz kann wie folgt in der Layout-Datei gebraucht werden.

```
# SunnySlide environment definition
Style SunnySlide
 CopyStyle Slide
 LatexName lyxend\lyxsunnyslide
 Font
    Color Yellow
 EndFont
 Preamble
    \pddefinelyxtemplate\lyxsunnyslide{sunnyslide}
 EndPreamble
End
```
Beachten Sie, dass das LatexName Feld mit lyxend beginnen muss. Die Definition der LYX Schablone wurde zwischen Preamble und EndPreamble eingefügt, was gewährleistet, dass die neue LYX Umgebung in jeder Präsentation funktionieren wird. Nachdem die Layout-Datei identifiziert wurde, vergessen Sie nicht LYXwieder zu starten. Für mehr Informationen über das Erstellen einer LYX Umgebung schauen Sie in die Dokumentation für LYX im Hilfemenü.

# 11 Fragen

#### 11.1 Häufig gestellte Fragen

Dieser Abschnitt ist häufig gestellten Fragen gewidmet. Lesen Sie aufmerksam, Ihre Probleme könnten in diesem Abschnitt gelöst werden.

Frage 1 Hat powerdot Beispieldateien? Wo kann ich diese finden?

- Antwort 1 powerdot hat einige Beispiele, die sich in ihrem Pfad bei der L<sup>AT</sup>FX Installation befinden. Genauer: texmf/doc/latex/powerdot. Wenn Sie diese hier nicht finden können, laden Sie sie von CTAN herunter CTAN: /macros/latex/contrib/powerdot [7].
- F 2 Ich bekomme Fehler oder unerwartete Outputs, wenn die simpelste Programmübersetzung läuft.
- A 2 Haben Sie Abschnitt 8 gelesen?
- F 3 Ich habe einen Tippfehler in dem Foliencode gemacht, ließ die Datei durchlaufen, berichtigte den Tippfehler und ließ die Datei erneut durchlaufen. Aber nun bekam ich einen Fehler, der sich nicht entfernen ließ.
- A 3 Entfernen Sie die .bm und .toc Dateien und versuchen Sie es erneut.
- **F** 4 \pause funktioniert nicht in der align  $U$ mgebung<sup>14</sup>.
- A 4 align macht einige komplizierte Dinge, die es unmöglichen machen \pause zu benutzen. Benutzen Sie stattdessen \onslide. Siehe Abschnitt 4.4.
- F 5 Meine pstricks nodes treten auf allen Overlays auf. Außerdem scheint color nicht mit \onslide zu funktionieren.
- A 5 Einige PostScript Tricks , wie nodes und color funktionieren nicht mit \onslide. Benutzen Sie stattdessen \onslide\*. Siehe das folgende Beispiel.

```
\documentclass{powerdot}
\usepackage{pst-node}
\begin{document}
\begin{slide}{Color}
\onslide*{2}{\cnode(0,-5pt){2pt}{A}}
This is {\onumber {\{2-\} {\color}\{red\}} red} text.
\onslide*{2}{\cnode(0,-5pt){2pt}{B}}
\onslide{2}{\ncline{A}{B}}
\end{slide}
\end{document}
```
- F 6 Muss ich Stil-Dateien editieren, um diese ein bisschen zu verändern?
- A 6 Nein, Sie müssen keine Stil-Dateien editieren. Sie können jeden Teil eines bestimmten Stils verändern, indem Sie die Befehle \pddefinetemplate und \pddefinepalettes anwenden. Hier ist ein Beispiel, das die rechte Fußnote aus dem default Stil entfernt, die linke Fußnote in das Zentrum verschiebt und eine andere Farbskala hinzufügt.

```
\documentclass{powerdot}
\pddefinetemplate[slide]{slide}{
  lfhook=Bc,lfpos={.5\slidewidth,.04\slideheight},
 rfpos
}{}
\pddefinepalettes{mypalette}{
  \definecolor{pdcolor1}{rgb}{.27,.31,.44}
  \definecolor{pdcolor2}{rgb}{.85,.85,.92}
  \definecolor{pdcolor3}{rgb}{.8,.75,.98}
}
\pdsetup{
  lf=My presentation,
  palette=mypalette
```
<sup>14</sup>Es gibt einige andere Umgebungen, die ähnlich funktionieren. Ein Beispiel ist die split Umgebung, aber dies (oft in dem amsmath Packet) kann die gleichen Probleme mit \pause verursachen.

```
}
\begin{document}
\begin{slide}{Title}
\end{slide}
\end{document}
```
Siehe Abschnitt 9 für mehr Informationen über diese beiden Befehle.

- F 7 Kann ich bei diesem Projekt mitarbeiten?
- A 7 Sicher. Wenn Sie Fehler<sup>15</sup> oder Tippfehler finden, senden Sie uns eine Nachricht zu der Verteilerliste (siehe Abschnitt 11.2). Wenn Sie einen eigenen Stil erstellt haben, der sich von den existierenden Stilen unterscheidet und Sie diesen in powerdotaufgenommen sehen wollen, informieren Sie uns bitte durch eine private E-Mail und wir werden Ihren Beitrag prüfen. Beachten Sie, dass aufgenommene Beiträge unter das allgemeine powerdot Lizenz und Urheberrecht fallen. Aber Ihr Name wird in die Dokumentation aufgenommen, wenn Sie einen Beitrag leisten. Dies wird getan, um zu garantieren, dass wir Dateien adaptieren falls Wartungsarbeiten nötig sind.

Wenn Ihre Fragen an diesem Punkt nicht beantwortet wurden, stoßen Sie zu dem nächsten Abschnitt vor, um zu Lesen, wo Sie mehr Antworten finden.

#### 11.2 Mailing-Liste

powerdot hat eine Mailing-Liste von freelists.org und hat die Website hier:

```
http://www.freelists.org/list/powerdot
```
Da gibt es einen Link zu 'List Archive'. Bitte durchsuchen Sie das Archiv, bevor Sie ihre Frage stellen. Ihr Problem wurde vielleicht schon in der Vergangenheit gelöst.

Wenn dies nicht der Fall ist, benutzen Sie die Box auf der Seite, um Ihre E-Mail-Adresse zu schreiben; wählen Sie die Aktion 'Subscribe' und klicken Sie auf 'Go!'. Folgen Sie dann den Anweisungen, die Sie per E-Mail erreicht haben. An diesem bestimmten Zeitpunkt können Sie sich zum ersten Mal mit einem autorisierten Code, der Ihnen per E-Mail zugesandt wurde, einloggen. Nachdem Sie sich eingeloggt haben, können Sie sich ein eigenes Passwort für zukünftige Arbeitssitzungen unter dem Button 'Hauptmenü' erstellen. Die anderen Buttons versorgen Sie mit einigen Informationen und Optionen für Ihren Account.

Wenn Sie alles eingestellt haben, können Sie der Liste schreiben, indem Sie eine E-Mail an

#### powerdot[at]freelists[dot]org

<sup>15</sup>Stellen Sie sicher, dass Sie bestätigen können, dass der Fehler wirklich von powerdot verursacht wird und nicht von einem anderen Paket, dass Sie benutzen.

senden.

Wenn Sie der Liste schreiben, behalten Sie die folgenden Kernpunkte im Hinterkopf.

- 1. Wir sind Freiwillige!
- 2. Beziehen Sie Ihre Fragen auf powerdot.
- 3. Liefern Sie ein minimales Beispiel, was Ihr Problem deutlich macht.
- 4. Senden Sie an die Liste keine großen Dateien.

Wir hoffen, dass Sie Gefallen an diesem Service finden.

# 12 Quelltextdokumentation

Für den Fall, dass Sie die Paketdateien von der Quelle aus erneuen möchten oder Sie einen Blick auf die Quelltextbeschreibung werfen möchten, finden Sie powerdot.dtx, suchen Sie in der Datei nach \OnlyDescription, entfernen Sie dies und führen sie aus:

```
latex powerdot.dtx
latex powerdot.dtx
bibtex powerdot
makeindex -s gglo.ist -o powerdot.gls powerdot.glo
makeindex -s gind.ist -o powerdot.ind powerdot.idx
latex powerdot.dtx
latex powerdot.dtx
```
# 13 Literatur

# Literatur

- [1] HENDRI ADRIAENS. HA-prosper package. CTAN:/macros/latex/contrib/HA-prosper.
- [2] HENDRI ADRIAENS. xkeyval package. CTAN:/macros/latex/contrib/xkeyval.
- [3] DONALD ARSENEAU. random.tex. CTAN:/macros/generic/misc.
- [4] Javier Bezos. enumitem package. CTAN:/macros/latex/contrib/enumitem.
- [5] DAVID CARLISLE. graphics bundle. CTAN:/macros/latex/required/graphics.
- [6] LYX crew. LYX website. http://www.lyx.org.
- [7] CTAN CREW. The Comprehensive TEX Archive Network. http://www.ctan.org.
- [8] PATRICK W. DALY. natbib package. CTAN:/macros/latex/contrib/natbib.
- [9] Frédéric Goualard and Peter Møller Neergaard. prosper class. CTAN:/macros/latex/contrib/prosper.
- [10] Uwe Kern. xcolor package. CTAN:/macros/latex/contrib/xcolor.
- [11] JAMES KILFIGER AND WOLFGANG MAY. extsizes bundle. CTAN:/macros/latex/contrib/extsizes.
- [12] FRANK MITTELBACH AND MICHEL GOOSSENS. The L<sup>AT</sup>EX Companion. Tools and Techniques for Computer Typesetting. Addison-Wesley, Boston, Massachusetts, 2 edition, 2004. With Johannes Braams, David Carlisle, and Chris Rowley.
- [13] Sebastian Rahtz and Heiko Overdiek. hyperref package. CTAN:/macros/latex/contrib/hyperref.
- [14] HIDEO UMEKI. geometry package. CTAN:/macros/latex/contrib/geometry.
- [15] HERBERT VOß. PSTricks website. http://pstricks.tug.org.
- [16] TIMOTHY VAN ZANDT ET AL. PSTricks package, v1.07, 2005/05/06. CTAN:/graphics/pstricks.

# Danksagung

Die Autoren danken Mael Hilléreau für das Beisteuern der LYX-Layoutdatei und deren Beschreibung. Ferner all jenen, die Stile für Powerdot bereitstellten (Abschnitt 7) und darüberhinaus allen, die an diesem Paket in der einen oder anderen Weise beteiligt waren.

Ramon van den Akker, Pavel Čížek, Darren Dale, Hans Marius Eikseth, Morten Høgholm, András Horváth, Laurent Jacques, Akira Kakuto, Uwe Kern, Kyanh, Theo Stewart, Don P. Story and Herbert Voß.

Wir hoffen, dass wir niemanden vergessen haben.